## DE RIVANNA MEDICAL

## **Accuro**

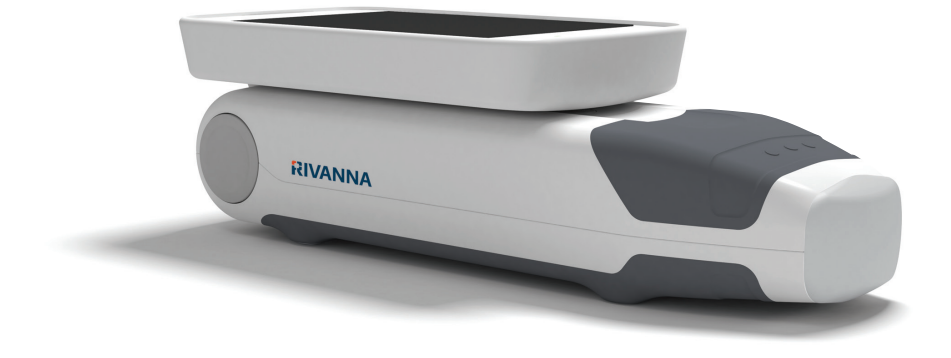

Dispositif d'échographie de poche pour le guidage d'une rachianesthésie.

## MANUEL D'UTILISATION

## **RIVANNA**

735-00005 Rév. H

## **Accuro:**

ATTENTION : Selon la loi fédérale américaine, ce dispositif ne peut être utilisé que par un médecin ou sur prescription médicale.

© Copyright, Rivanna Medical, LLC, tous droits réservés. Toute copie non autorisée de ce document, en plus de violer les droits d'auteur, pourrait empêcher RIVANNA de fournir des informations précises et à jour aux utilisateurs.

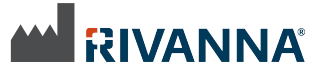

Coordonnées : Rivanna Medical, LLC 107 E Water Street Charlottesville, VA 22902 États-Unis Tél : +1 800-645-7508 www.rivannamedical.com info@rivannamedical.com

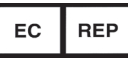

 MDSS GmbH Schiffgraben 41 30175 Hannover Germany Tel: +49 511 6262 8630 Fax: +49 511 6262 8633

RIVANNA® , **Accuro**® , BoneEnhance® et SpineNav3D™ sont des marques commerciales de Rivanna Medical, LLC.

Cidex® est une marque commerciale déposée d'Aprorocidin International.

Le système d'échographie **Accuro** mentionné dans ce document est couvert par les brevets suivants : Brevet américain n° 9,486,291 Brevet japonais n°6057985 Autres brevets en attente.

Ce document et les informations qu'il contient sont des informations confidentielles et propriétaires de Rivanna Medical, LLC (« RIVANNA ») et ne peuvent être reproduits, copiés, en totalité ou en partie, adaptés, modifiés, divulgués à des tiers ou encore diffusés, sans l'autorisation écrite préalable de RIVANNA. Ce document est destiné à être utilisé par les clients qui détiennent une licence dans le cadre de leur achat d'équipement RIVANNA ou à satisfaire aux engagements réglementaires comme requis par la FDA et aux autres exigences réglementaires

 $C \n\epsilon$  0843

locales. L'utilisation ou la diffusion de ce document par des personnes non autorisées sont strictement interdites.

CE DOCUMENT EST FOURNI SANS AUCUNE GARANTIE EXPRESSE OU TACITE Y COMPRIS, MAIS SANS S'Y LIMITER, LES GARANTIES TACITES DE QUALITÉ MARCHANDE ET D'ADAPTATION À UN USAGE PARTICULIER.

En aucun cas, RIVANNA ne pourra être tenu responsable de dommages directs ou indirects résultant de l'utilisation du système **Accuro**. Certaines juridictions n'autorisent pas l'exclusion de dommages directs ou indirects ; par conséquent, cette exclusion peut ne pas s'appliquer à vous.

RIVANNA a pris les dispositions nécessaires pour garantir l'exactitude de ce document. Toutefois, RIVANNA décline toute responsabilité en cas d'imprécision ou d'omissions et

se réserve le droit d'effectuer des changements, sans avis préalable, à tout produit mentionné dans le présent document afin d'en améliorer la fiabilité, le fonctionnement ou la conception. RIVANNA est susceptible d'apporter des améliorations ou des modifications aux produits ou aux programmes décrits dans le présent document à tout moment et sans avis préalable. CONTACTER VOTRE REPRÉSENTANT RIVANNA POUR OBTENIR UNE DOCUMENTATION À JOUR. Toutes les informations exposées dans ce manuel d'utilisation peuvent être modifiées à tout moment et sans préavis.

Pour disposer des informations les plus récentes, consulter les manuels en ligne sur rivannamedical.com. Les exemples fournis par RIVANNA dans le présent manuel d'utilisation ne présentent, en aucune façon, des cas de véritables patients ou des données réelles.

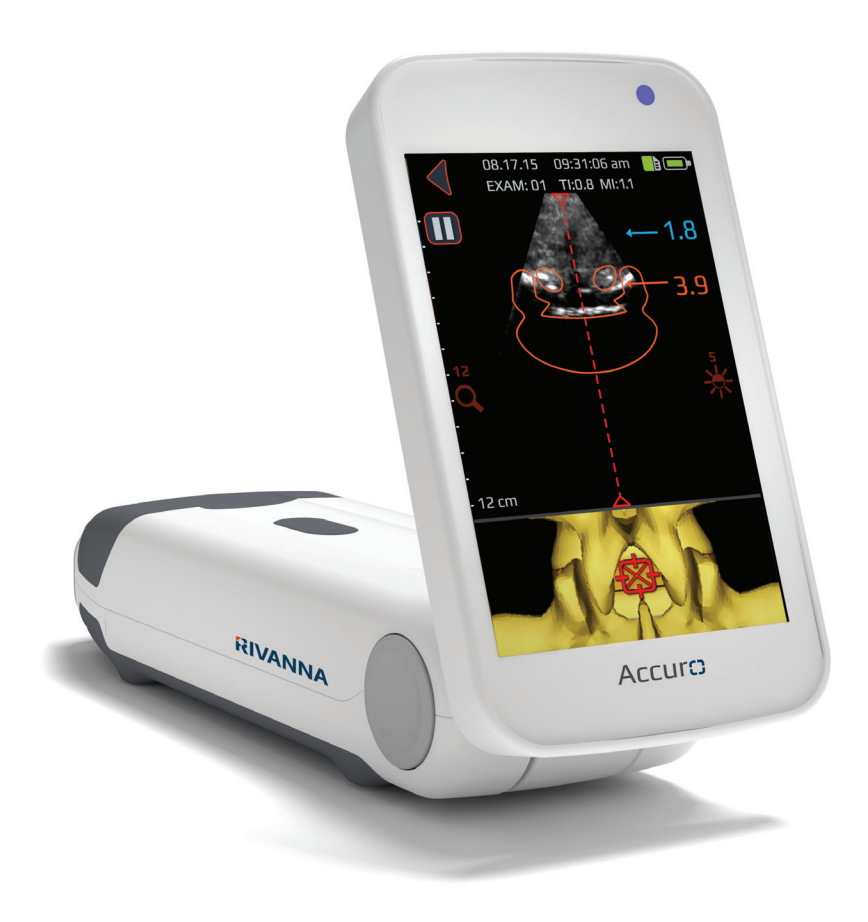

## ACCUIC3<sup>®</sup> MANUEL D'UTILISATION

## Table des matières

Accuro

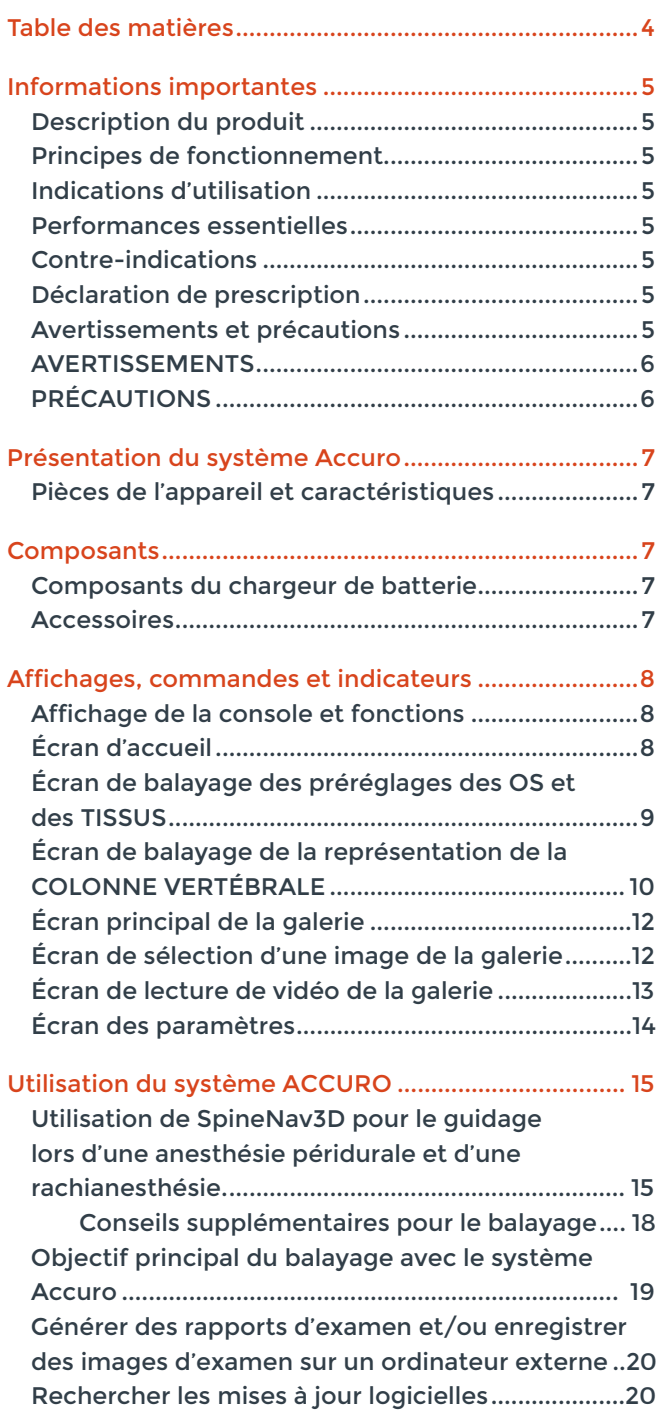

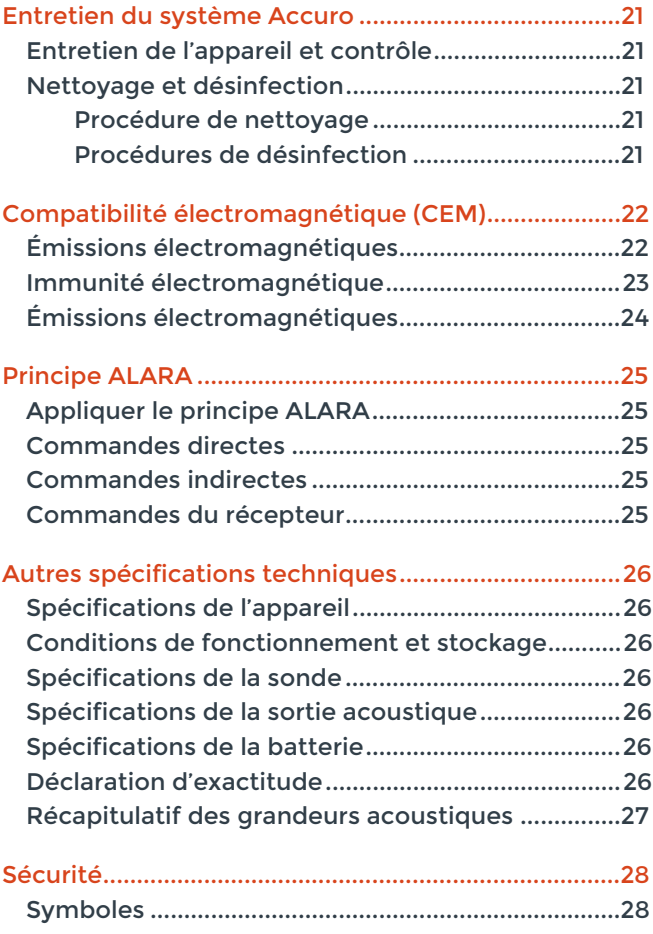

## Informations importantes

#### **Description du produit**

Le système **Accuro** est un appareil d'échographie de poche fonctionnant sur batterie. Le dispositif est une unité autonome unique qui se compose d'un système d'échographie, d'une sonde d'échographie et d'un écran tactile pivotant. L'appareil fournit un préréglage de la COLONNE VERTÉBRALE afin de faciliter, grâce à une navigation en 3D en temps réel dans la région de la colonne lombaire, le guidage par imagerie lors d'une rachianesthésie. Le préréglage de la COLONNE VERTÉBRALE utilise la technologie brevetée, SpineNav3D, pour automatiser la détection du point de repère et mesurer l'épaisseur de la vertèbre ainsi qu'évaluer, en temps réel, l'orientation du plan de balayage en 3D.

Les balayages et les mesures du système d'échographie **Accuro** peuvent être sauvegardés dans un fichier d'examen sur le dispositif et être exportés vers un ordinateur pour stockage ou impression.

#### **Principes de fonctionnement**

L'imagerie échographique médicale utilise un transducteur à ultrasons qui transmet et reçoit des ondes mécaniques de haute fréquence. Les ondes ultrasons se réfléchissent sur les structures du corps, ce qui provoque des variations de l'impédance acoustique. Une partie de l'énergie des ultrasons retourne vers le transducteur à ultrasons et est reconvertie en signal électrique, qui est ensuite amplifié, numérisé et traité par une série de filtres. Le signal numérisé est transformé en image qui peut être sauvegardée dans la mémoire et affichée sur l'écran en temps réel.

Le guidage dans le cadre d'une anesthésie neuraxiale est un examen typique réalisé à l'aide du système **Accuro**.

Le préréglage de la COLONNE VERTÉBRALE **Accuro** utilise les réflexions des ultrasons acquises à partir des plans de balayage multiples pour obtenir des images volumétriques en 3D de la colonne lombaire. La technologie SpineNav3D facilite l'interprétation des images des balayages particuliers de la colonne lombaire en 2D grâce à l'automatisation de la détection du point de repère et de la prise de mesure de l'épaisseur de la vertèbre et grâce à la fourniture, en temps réel, de l'orientation du plan de balayage en 3D. La technologie SpineNav3D rend l'interprétation des images et les mesures de l'anatomie de la colonne lombaire simple, rapide et facile. Il n'est pas nécessaire de faire appel à un échographiste pour utiliser le préréglage de la COLONNE VERTÉBRALE.

Des balayages en 2D en temps réel à partir des préréglages soit de la COLONNE VERTÉBRALE soit des OS sont réalisés grâce à la technologie brevetée BoneEnhance.

La technologie BoneEnhance offre des images de l'anatomie de l'os avec un contraste plus marqué entre l'os et le tissu par rapport à des reconstructions d'images échographiques traditionnelles.

## **IIndications d'utilisation (pour les États-Unis)**

L'échographe du système **Accuro** est destiné à l'imagerie échographique de diagnostic du corps humain pour les applications cliniques suivantes :

- **Abdominale**
- Musculo-squelettique (conventionnelle et superficielle)
- **Cardiaque**
- Pédiatrie
- Petits organes
- Vasculaire périphérique

### **Indications d'utilisation (pour tous les pays, sauf les États-Unis)**

L'échographe du système **Accuro** est destiné à l'imagerie échographique de diagnostic du corps humain pour les applications cliniques suivantes :

- **Abdominale**
- Musculo-squelettique (conventionnelle et superficielle)
- **Cardiaque**
- Vasculaire périphérique

#### **Performances essentielles**

La performance essentielle du système **Accuro** s'articule autour de l'affichage des images échographiques de la dimension et de l'emplacement de l'anatomie vertébrale, de l'affichage des index d'ultrasons relatifs à la sécurité liée aux indications et de la prévention de toute sortie d'ultrasons et de toute température de la surface de l'ensemble du transducteur excessives ou non intentionnelles.

### **Contre-indications**

L'appareil d'échographie **Accuro** n'est pas destiné à un usage ophtalmologique ou à tout autre usage qui entraîne le passage des faisceaux acoustiques à travers l'œil.

### **Déclaration de prescription**

Selon la loi fédérale américaine, ce dispositif ne peut être vendu qu'à un médecin, ne peut être utilisé que par celui-ci ou que sur prescription médicale.

#### **Avertissements et précautions**

Le système **Accuro** ne doit être utilisé que par des personnes formées qui ont été autorisées par un médecin. Tous les utilisateurs doivent lire le guide d'utilisation dans son entièreté avant d'utiliser le système **Accuro**. Afin d'éviter d'endommager l'équipement, de vous blesser ou de blesser autrui, lire attentivement les avertissements et les précautions suivantes avant d'utiliser le système **Accuro**.

Rivanna Medical, LLC décline toute responsabilité quant à la sécurité de fonctionnement, la fiabilité et les performances du système **Accuro** si, de quelque manière que ce soit, les avertissements et précautions mentionnés dans le présent manuel d'utilisation sont ignorés.

Le système **Accuro** n'a pas fait l'objet d'une évaluation pour une utilisation avec du matériel médical à haute fréquence (HF).

## Informations importantes

### **AVERTISSEMENTS**

**AVERTISSEMENTS ! Risque d'explosion, d'incendie ou de blessure grave**

Ne pas utiliser le système **Accuro** en présence d'anesthésiques inflammables car cela pourrait provoquer un risque d'explosion.

Ne pas déposer le système **Accuro** près d'une source de chaleur ou l'exposer à une flamme directe. Une telle exposition peut entraîner une fuite de liquide corrosif, un choc électrique ou un incendie.

Cesser d'utiliser le système **Accuro** si le boîtier est endommagé. Le non-respect de cette consigne peut entraîner un choc électrique ou un incendie.

Toute utilisation de câbles USB endommagés avec le système **Accuro** ou toute modification apportée au système **Accuro** par toute autre personne que du personnel autorisé peuvent entraîner un choc électrique.

Éviter de faire tomber le système **Accuro** ou de le soumettre à des chocs violents. Cela pourrait entraîner un choc électrique, une fuite de liquide corrosif ou un incendie.

En cas de fuite, porter des gants de protection et mettre le système **Accuro** immédiatement au rebut en suivant les règles en vigueur.

#### **AVERTISSEMENTS ! Danger potentiel pour le patient**

Ne pas utiliser le système Accuro pour des indications ophtalmologiques. Un usage ophtalmologique peut entraîner des blessures chez le patient.

### **PRÉCAUTIONS**

#### **ATTENTION : Danger potentiel pour le patient dû à l'exposition acoustique**

À ce jour, il n'a pas été montré que l'exposition à des ultrasons médicaux de diagnostic entraînait des effets indésirables pour la santé. Toutefois, les professionnels de la santé ne devraient utiliser des ultrasons que lorsque cela est cliniquement indiqué. Les professionnels de la santé devraient utiliser le temps d'exposition le plus

faible possible. La sortie d'ultrasons du système Accuro n'est pas ajustable par utilisateur et est limitée au niveau minimum nécessaire pour une performance efficace.

#### **ATTENTION : Présence de matières dangereuses. Éliminer de façon appropriée.**

Le système **Accuro** peut contenir des huiles minérales, des batteries et d'autres matières dangereuses pour l'environnement. Quand le système **Accuro** a atteint sa fin de vie, se conformer aux protocoles locaux en vigueur pour éliminer les déchets dangereux.

#### **ATTENTION : S'assurer d'une distance adéquate avec le patient.**

Lors de la transmission de données vers ou à partir de l'ordinateur, s'assurer que le système **Accuro**, ses accessoires et l'ordinateur ne se trouvent pas à proximité du patient (à plus de six pieds (183 cm environ) du patient).

#### **ATTENTION : S'assurer de la con iguration correcte du système informatique et de l'imprimante**

Lors de l'utilisation du système **Accuro** avec un système informatique, une imprimante ou un chargeur externes, le système informatique, l'imprimante ou le chargeur doivent au minimum être conformes à la norme EN/IEC 60601-1-1.

#### **ATTENTION : L'appareil peut être endommagé**

Appliquer uniquement un couplant ultrasonique disponible sur le marché, qui a été formulé spécifiquement pour une utilisation dans des applications médicales, sur la surface de la lentille acoustique de la sonde. Le non-respect de cette consigne peut entraîner des dommages à l'appareil **Accuro**.

#### **ATTENTION : L'appareil peut être endommagé**

Ne pas essayer de stériliser l'appareil **Accuro**. Cela peut endommager l'appareil **Accuro**.

#### **ATTENTION : L'appareil peut être endommagé**

Une eau chaude dont la température dépasse les 113° F ou 45° C peut endommager l'appareil.

#### **ATTENTION : L'appareil peut être endommagé**

Ne pas immerger l'appareil dans une solution désinfectante.

#### **ATTENTION : Les images et les calculs ne doivent pas être utilisés comme seule base de diagnostic clinique**

Les images et les calculs fournis par l'appareil **Accuro** sont destinés à être utilisés, comme outil de diagnostic, par des utilisateurs compétents. Ils ne doivent pas être utilisés comme la seule base irréfutable de diagnostic clinique. Les utilisateurs sont invités à tenir compte de l'utilité clinique du système **Accuro** et à tirer leurs propres conclusions professionnelles.

#### **ATTENTION : Risque de mesures inexactes**

Les images et les calculs fournis par l'appareil **Accuro** sont destinés à être utilisés, comme outil de diagnostic, par des utilisateurs compétents. L'utilisateur doit connaître les spécifications, la précision et les limites de l'appareil. Il est nécessaire de tenir compte de ces limites avant de prendre une décision sur la base des images et des valeurs quantitatives.

Des paramètres d'image incorrectes, un dysfonctionnement de l'appareil ou une défaillance du système **Accuro** peuvent entraîner des erreurs de mesure ou empêcher la perception de certains détails sur l'image. L'utilisateur doit particulièrement bien connaître le fonctionnement du système **Accuro** de manière à optimaliser ses performances et à reconnaître les défaillances et les limites potentielles. Le représentant commercial est apte à dispenser une formation sur les applications.

#### **ATTENTION : garantissez la sécurité des informations de santé protégées**

Les informations de santé protégées (PHI, Protected Health Information), telles que les identificateurs personnels, peuvent être saisies manuellement sur le dispositif Accuro pour être associées avec les données d'image. Afin de protéger au mieux les PHI pendant le stockage et les transferts, nous vous recommandons de toujours les protéger par mot de passe et de conserver des fichiers d'images anonymes. Vous pouvez configurer ces mots de passe dans l'écran SETTINGS (PARAMÈTRES).

Si vous devez transporter le dispositif Accuro pour le faire réparer, vérifiez que toutes les données des patients ont été sauvegardées avec succès. Toutes les données des patients doivent être effacées de la mémoire interne du dispositif Accuro avant l'expédition.

## Présentation du système Accuro

**Pièces de l'appareil et caractéristiques**

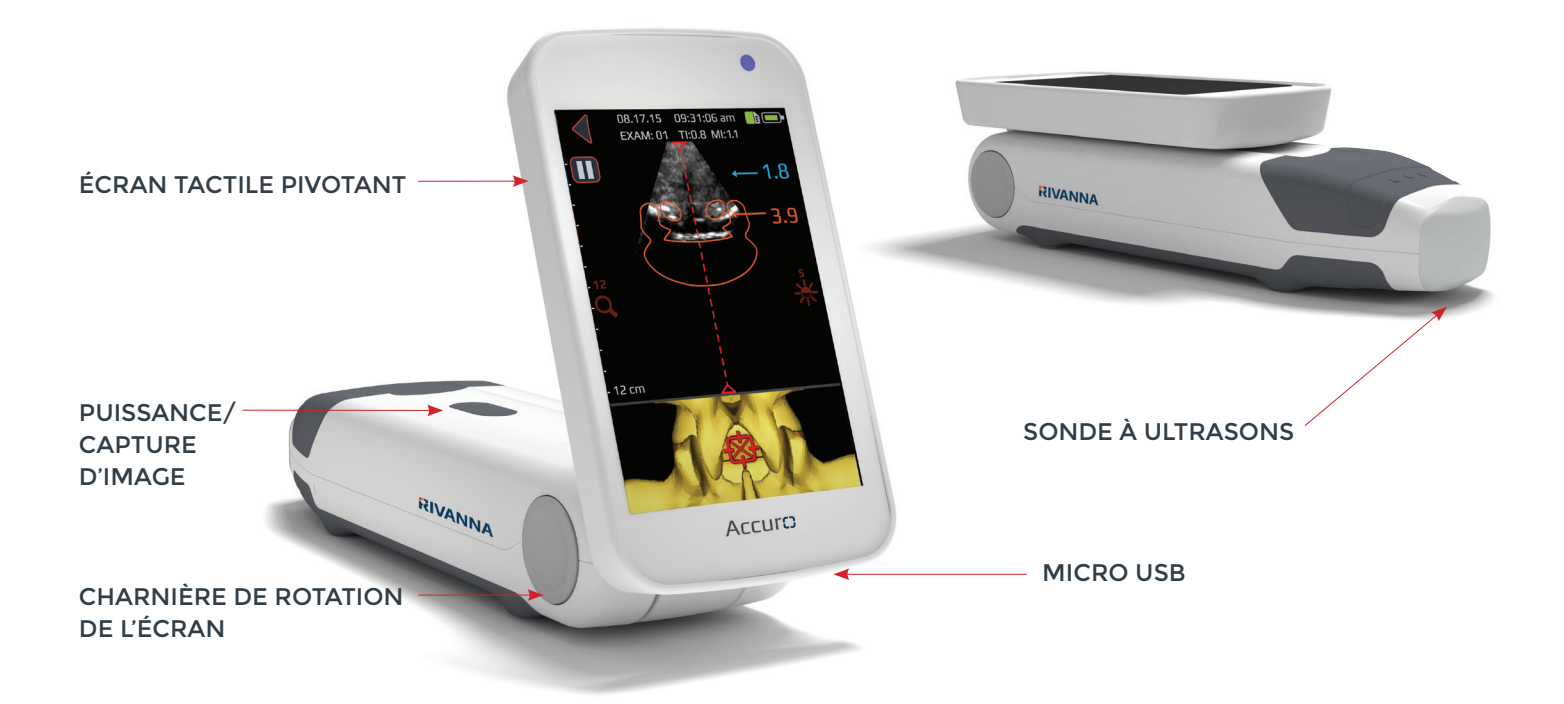

## **Composants**

### **Composants du chargeur de batterie**

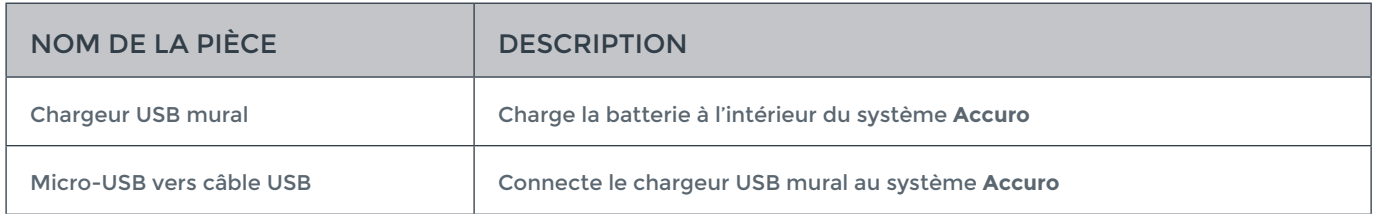

### **Accessoires**

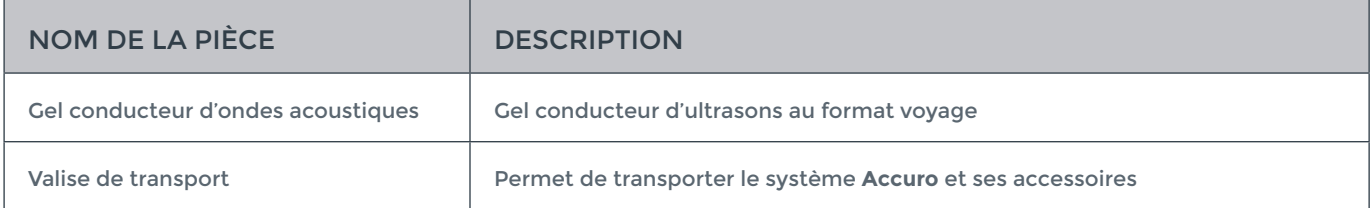

### **Affichage de la console et fonctions**

Le système **Accuro** se compose d'un écran tactile LCD et d'un seul bouton d'alimentation. L'écran LCD offre une combinaison d'informations utilisateur, des images des balayages et des messages d'invite qui varient selon la fonction du dispositif en cours.

Le bouton d'alimentation sert à mettre le dispositif sous/hors tension, à mettre le dispositif en mode veille ou à enregistrer des images. Les fonctionnalités dépendent de l'état du dispositif comme l'écran en cours et le temps de pression sur le bouton.

## **Écran d'accueil**

L'écran d'ACCUEIL apparaît quand le système **Accuro** est mis sous tension la première fois. L'écran d'ACCUEIL sert de point de départ à l'ensemble des fonctions principales du système **Accuro.**

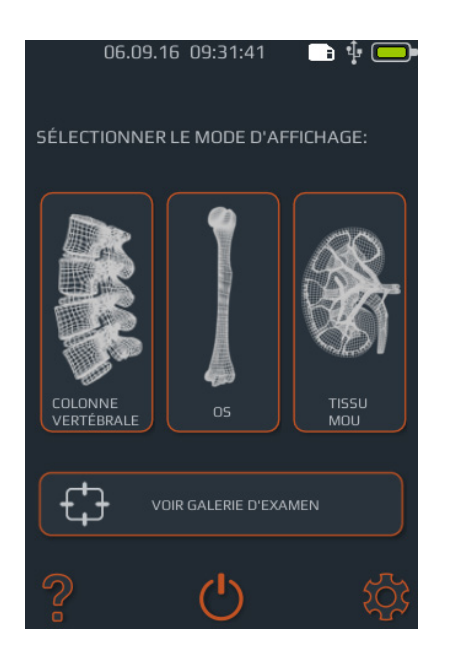

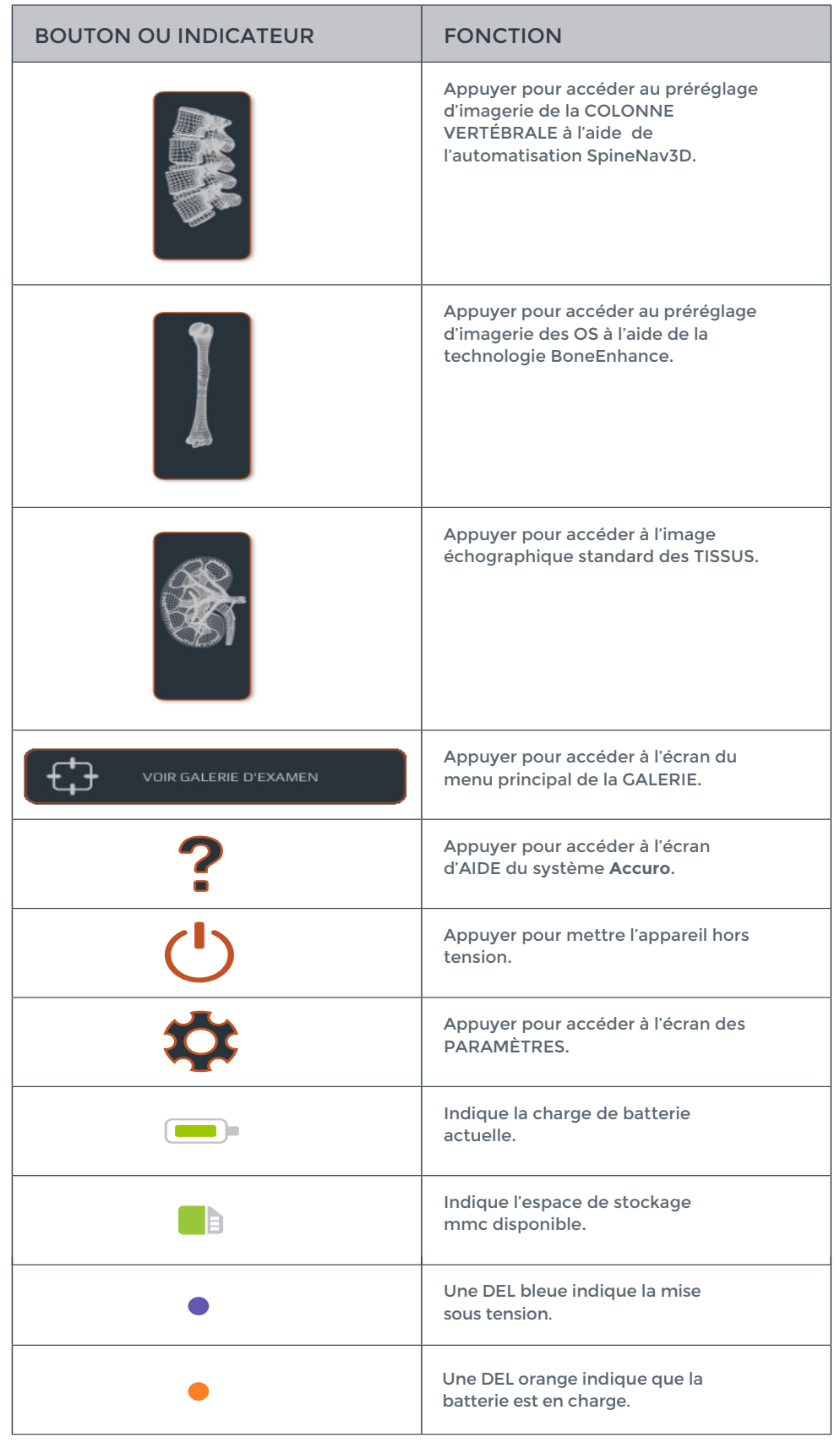

### **Écran de balayage des préréglages des OS et des TISSUS**

Appuyer sur le bouton OS ou TISSUS de l'écran d'ACCUEIL pour faire apparaître l'écran de balayage des TISSUS et des OS.

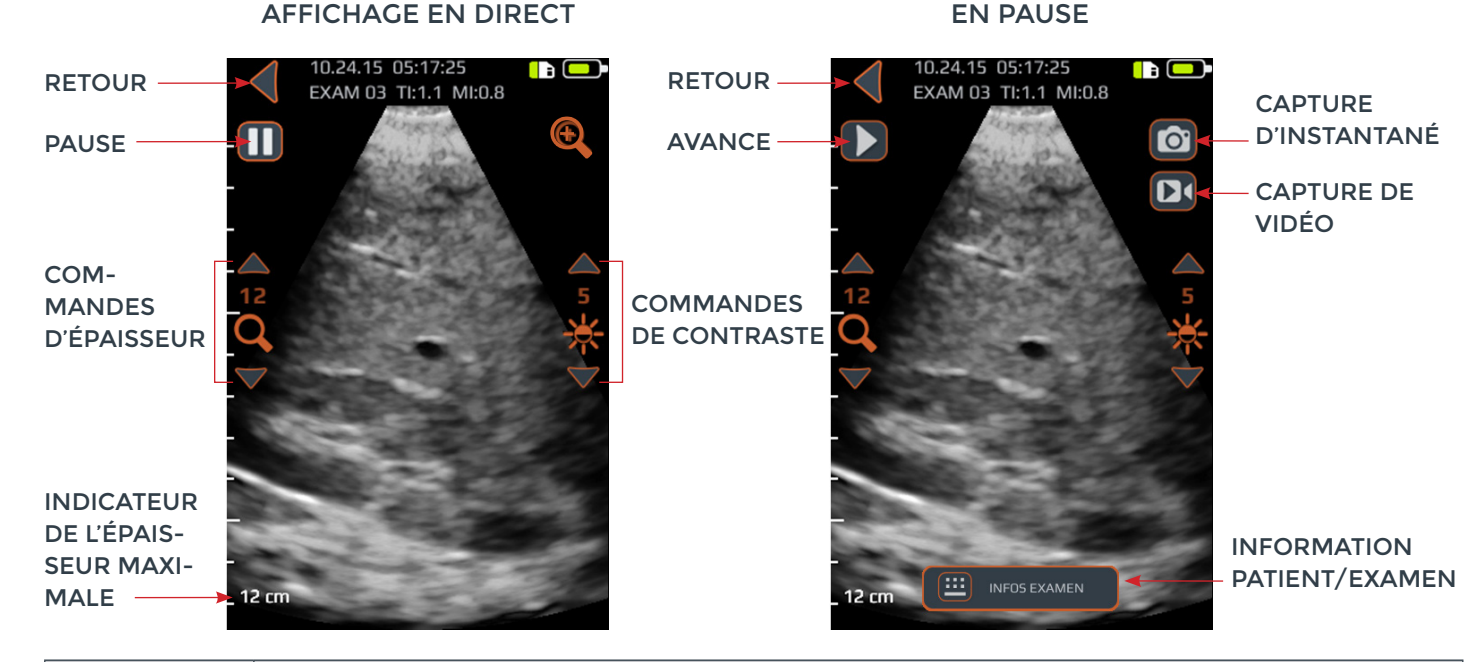

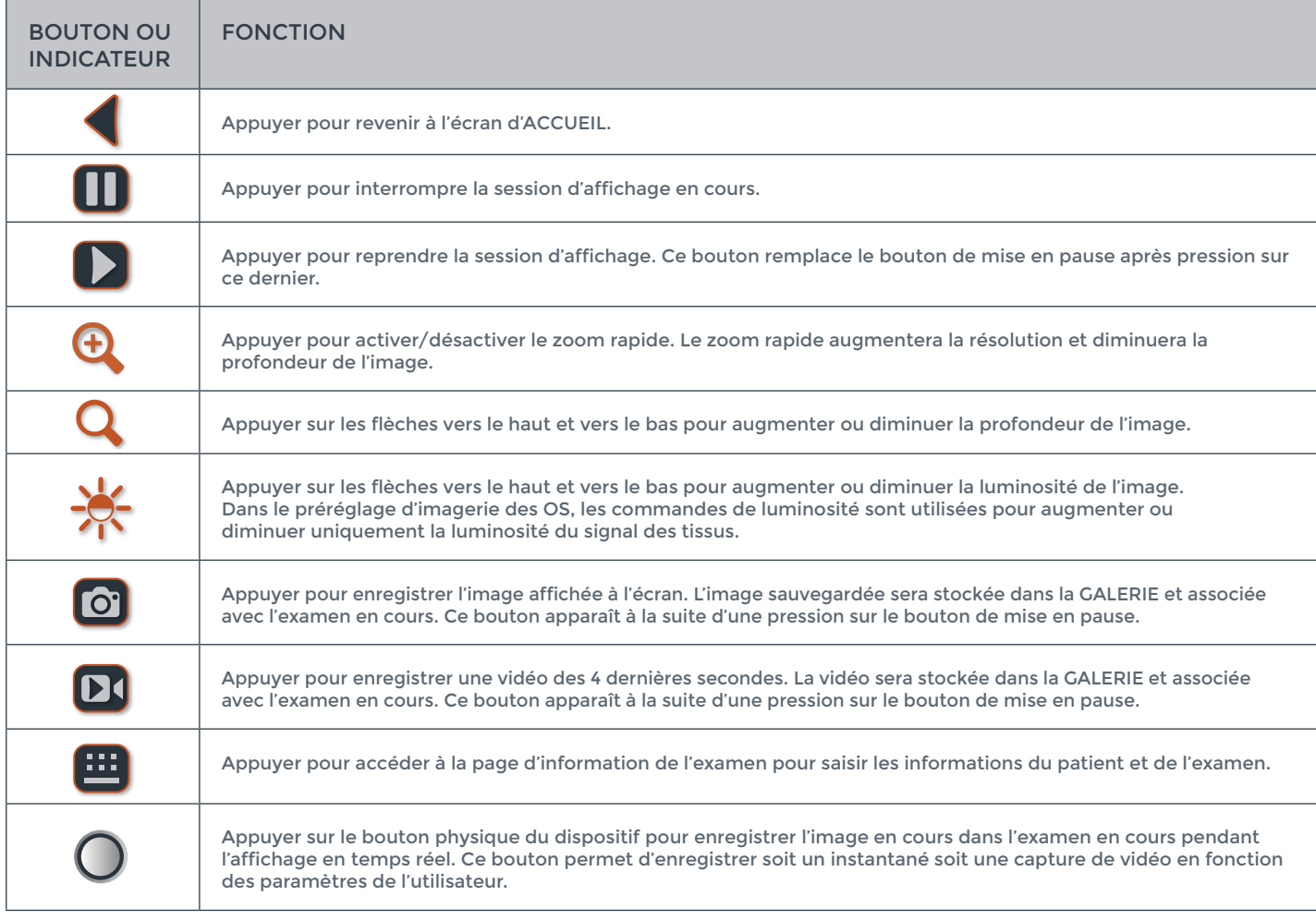

### **Écran de balayage de la représentation de la COLONNE VERTÉBRALE**

Appuyer sur le bouton COLONNE VERTÉBRALE de l'écran d'ACCUEIL pour faire apparaître l'écran du préréglage de la COLONNE VERTÉBRALE.

ATTENTION : Pour obtenir des résultats précis d'affichage, il est nécessaire d'exécuter SpineNav3D dans la région de la colonne lombaire en appliquant, au plan de balayage, une orientation transversale.

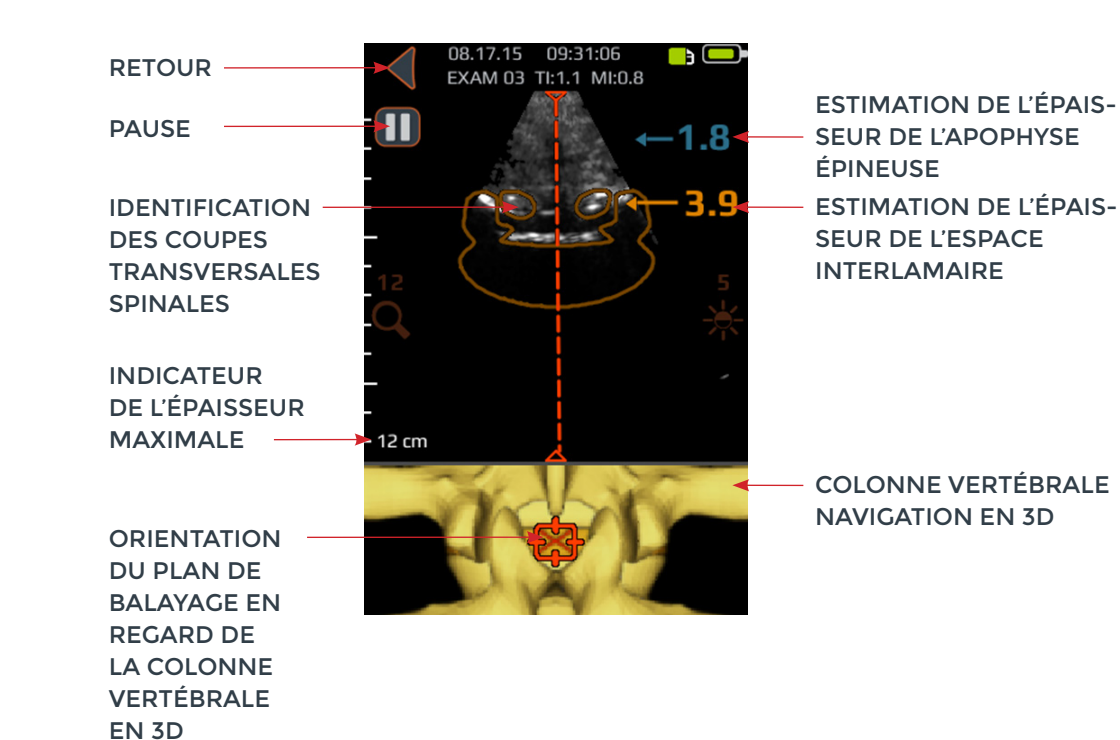

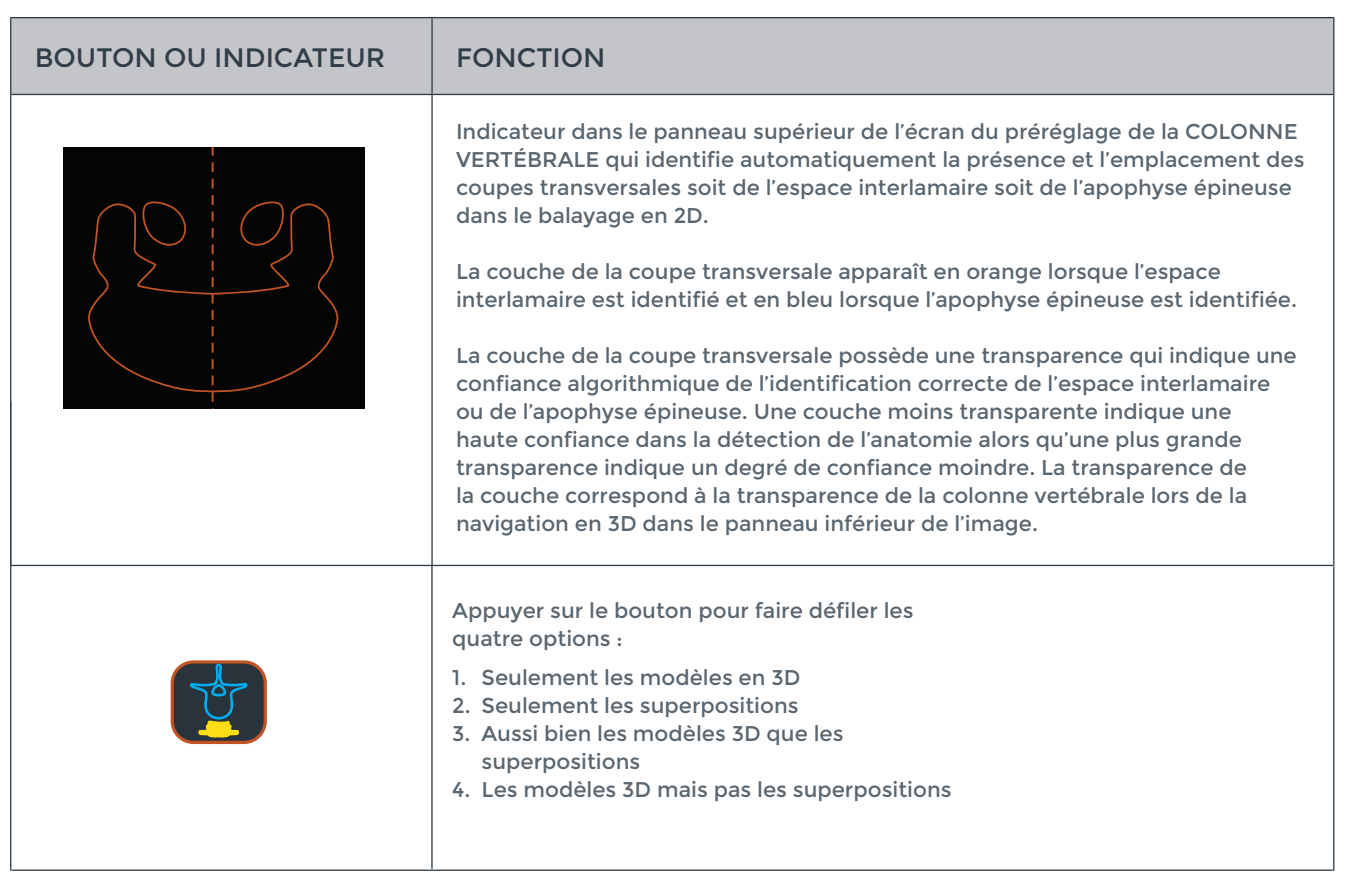

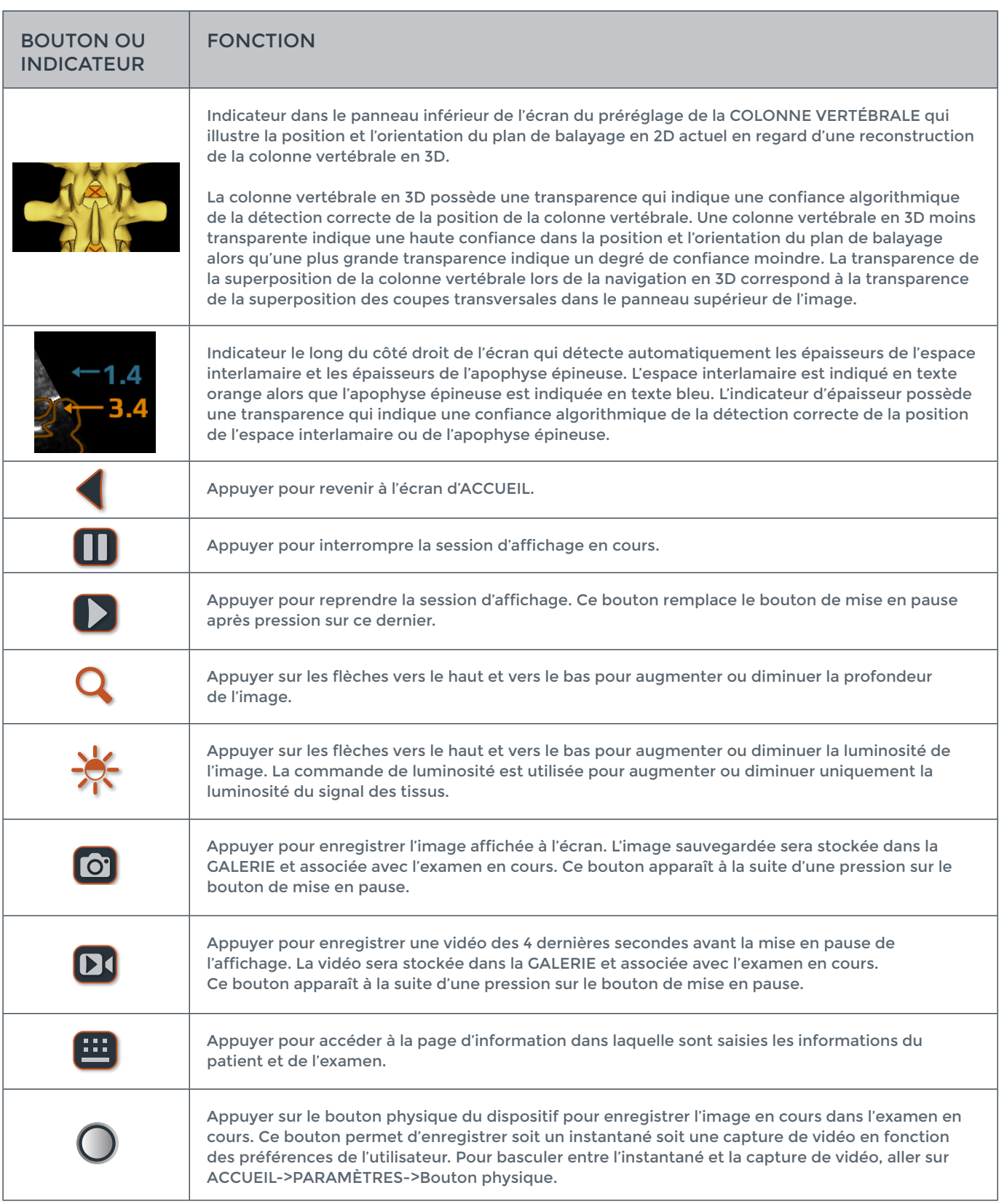

## **Écran principal de la galerie**

Appuyer sur l'icône VISUALISER LA GALERIE DE L'EXAMEN de l'écran d'ACCUEIL pour faire apparaître l'écran de la GALERIE.

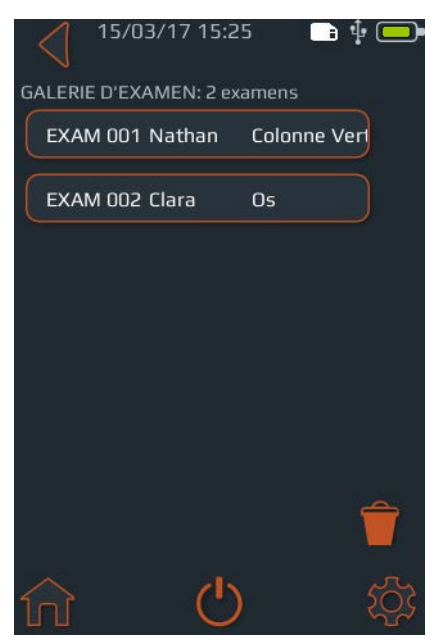

### **Écran de sélection d'une image de la galerie**

Appuyer sur l'icône VISUALISATION D'UNE IMAGE DE LA GALERIE du menu d'ACCUEIL, puis sélectionner un Examen de l'écran principal de la GALERIE pour faire apparaître l'écran de sélection d'une image de la GALERIE.

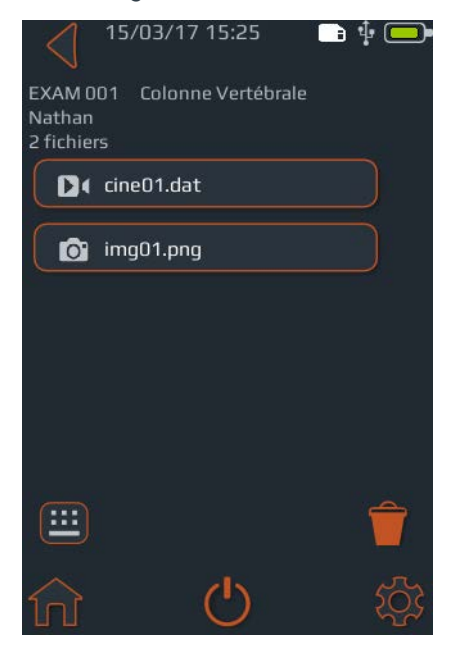

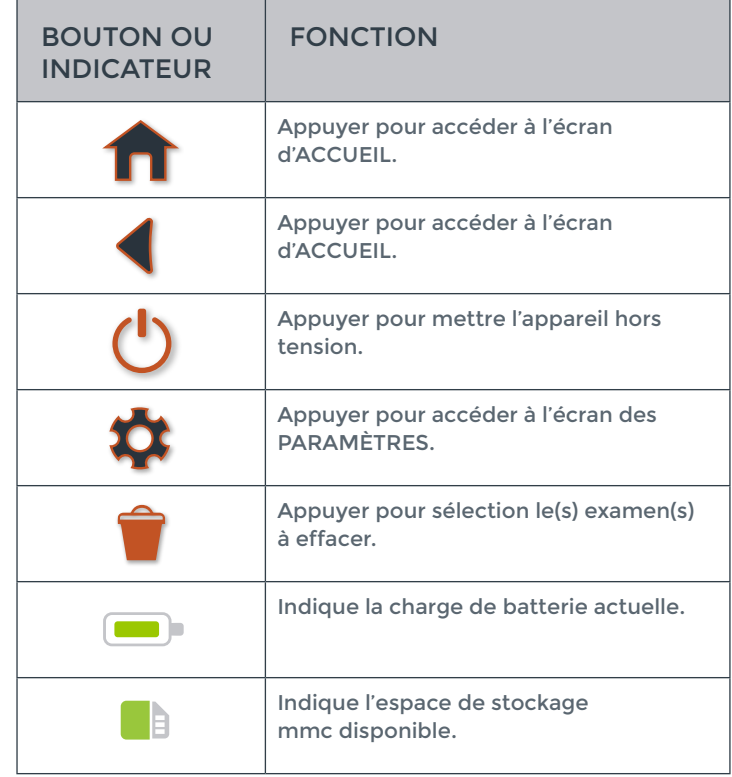

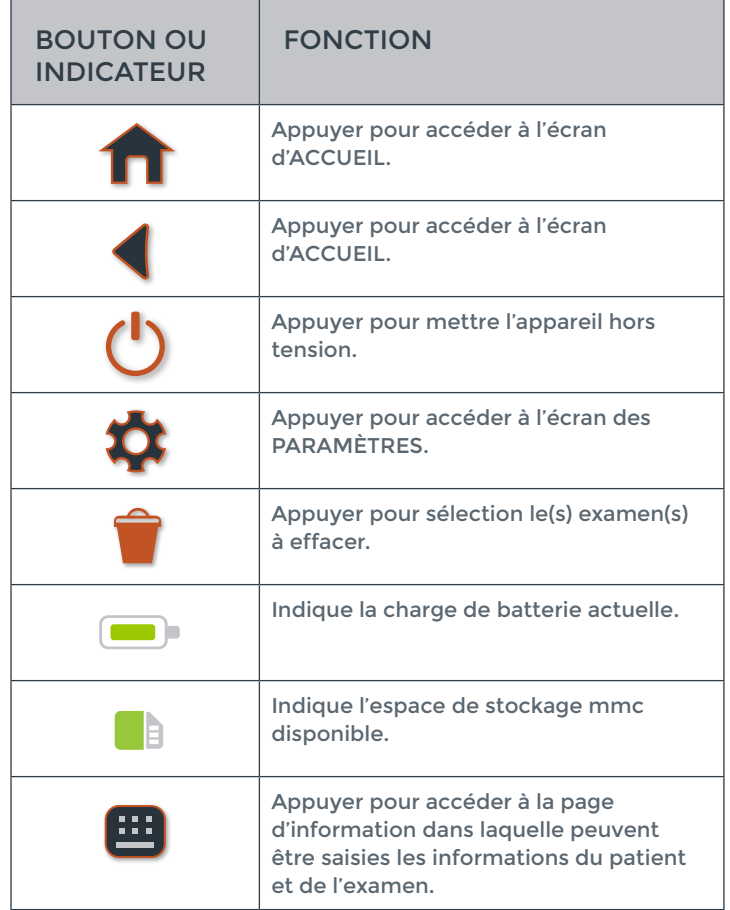

### **Écran de lecture de vidéo de la galerie**

Appuyer sur l'icône GALERIE du menu d'ACCUEIL, puis sélectionner un Examen de l'écran principal de la GALERIE et sélectionner un fichier avec un préfixe « cine » pour faire apparaître l'écran de lecture de vidéo de la galerie.

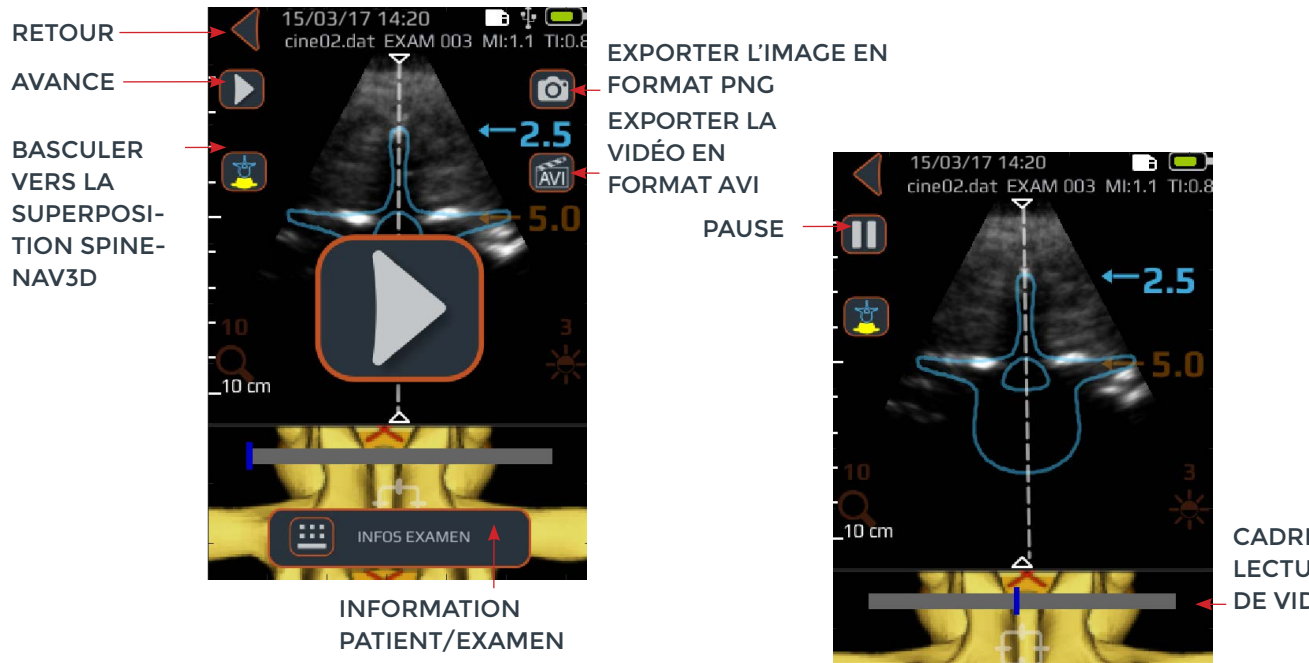

CADRE DE **LECTURE** DE VIDÉO

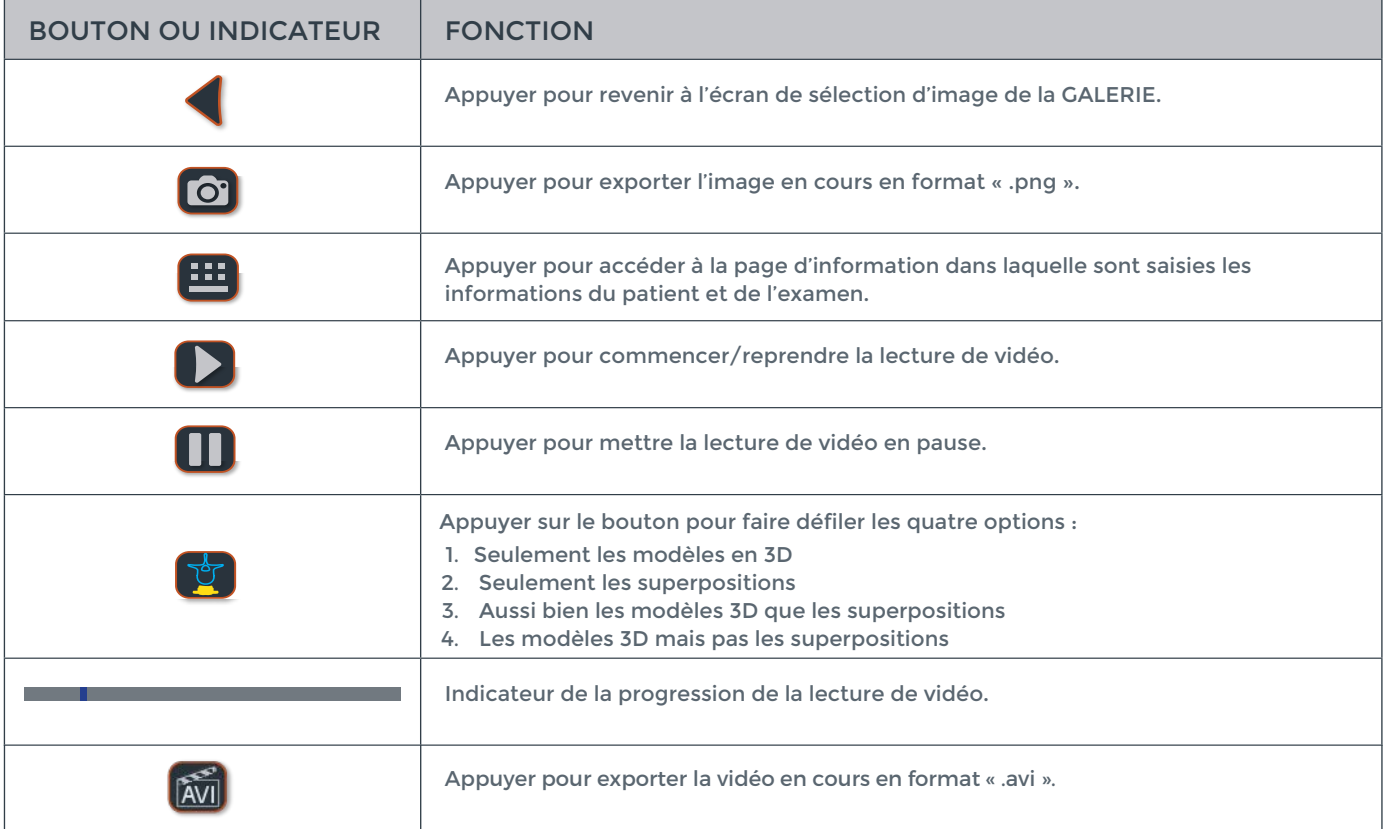

## **Écran des paramètres**

Appuyer sur l'icône PARAMÈTRES de l'écran d'ACCUEIL pour faire apparaître l'écran des PARAMÈTRES.

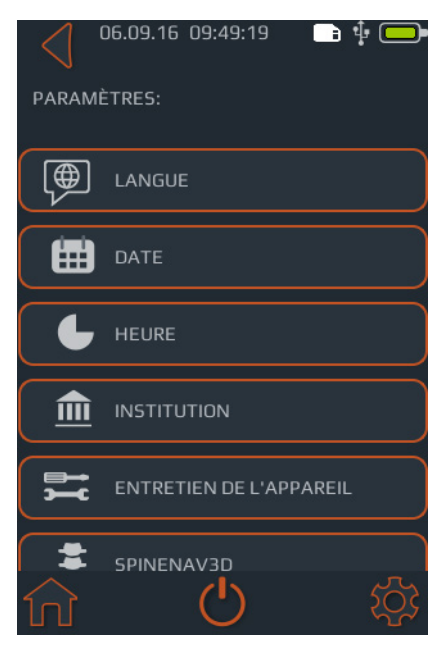

Balayer l'écran vers le haut et vers le bas pour afficher plus de paramètres.

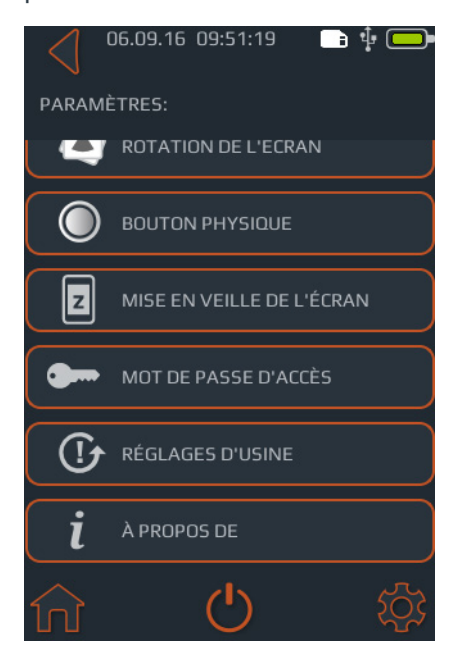

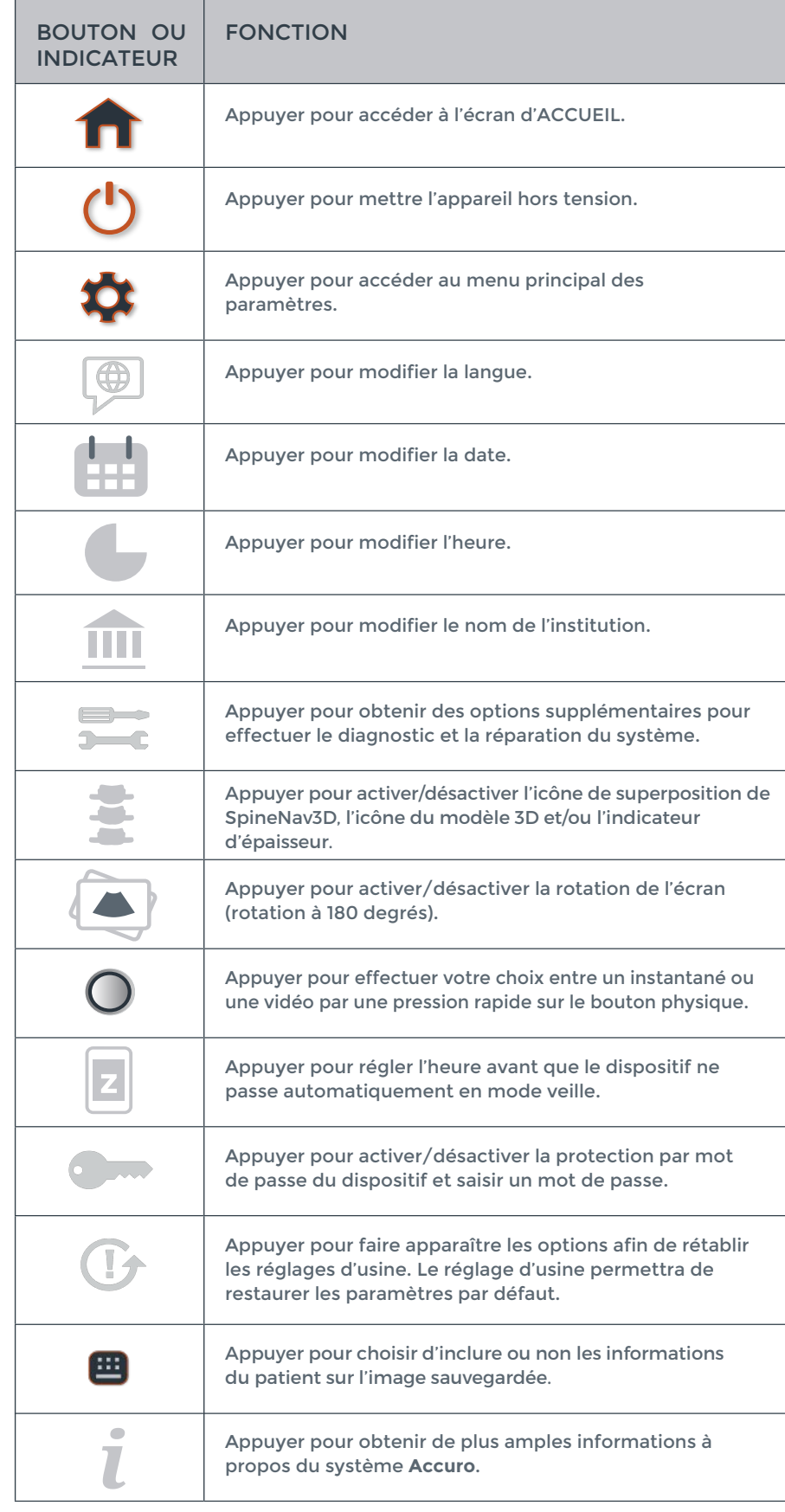

### **Utilisation de SpineNav3D pour le guidage lors d'une anesthésie péridurale et d'une rachianesthésie.**

Le préréglage de la colonne vertébrale Accuro utilise les réflexions des ultrasons acquises à partir des plans de balayage multiples pour obtenir des images volumétriques en 3D de la colonne lombaire. La technologie SpineNav3D facilite l'interprétation des images des balayages particuliers de la colonne lombaire en 2D grâce à l'automatisation de la détection du point de repère et de la prise de mesure de l'épaisseur de la vertèbre et grâce à la fourniture, en temps réel, de l'orientation du plan de balayage en 3D. Le SpineNav3D rend l'interprétation d'images et les mesures de l'anatomie de la colonne lombaire simple, rapide et facile. Il n'est pas nécessaire de faire appel à un échographiste pour utiliser le préréglage de SpineNav3D.

Accomplir un acte clinique d'anesthésie péridurale dans la colonne lombaire ou de rachianesthésie :

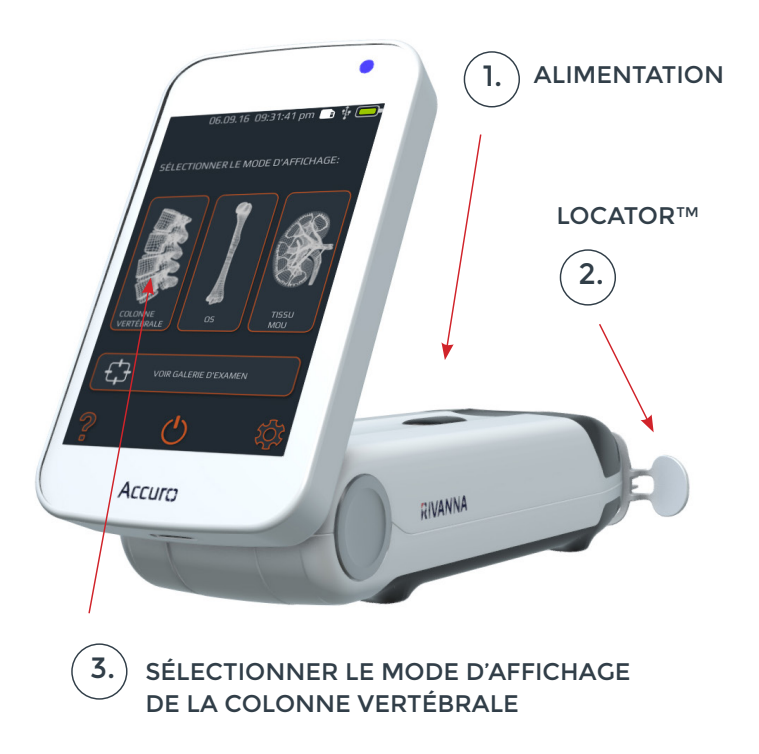

**1. Mettre le système Accuro sous tension.** Mettre le système **Accuro** sous tension en appuyant sur le bouton marche/arrêt.

**2. En cas d'utilisation du guide d'aiguille RIVANNA Locator (vendu séparément), le placer sur le système Accuro.**

**3. Sélectionner le préréglage d'imagerie de la COLONNE VERTÉBRALE.** Appuyer sur l'icône de la COLONNE VERTÉBRALE de l'écran d'ACCUEIL.

**4. Appliquer du gel et commencer le balayage.** Appliquer du gel échographique

sur la région de la colonne lombaire du patient dans la zone à proximité de l'espace interlamaire désiré. Balayer la zone avec le système **Accuro** en appliquant une orientation transversale le long de la région de la colonne lombaire du patient.

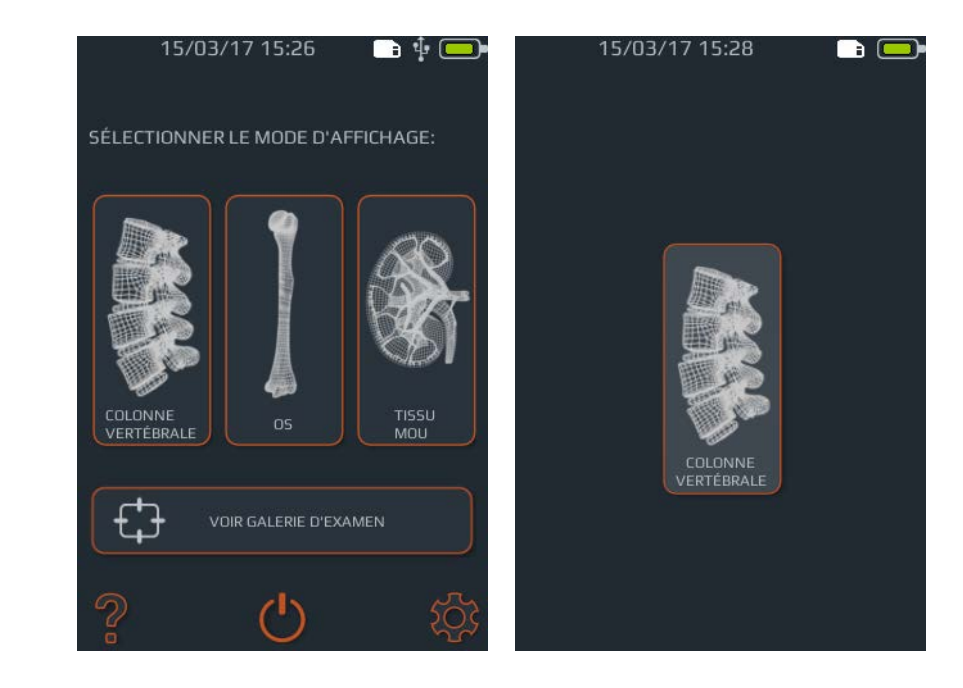

Appuyer sur l'icône de la COLONNE VERTÉBRALE de l'écran d'ACCUEIL.

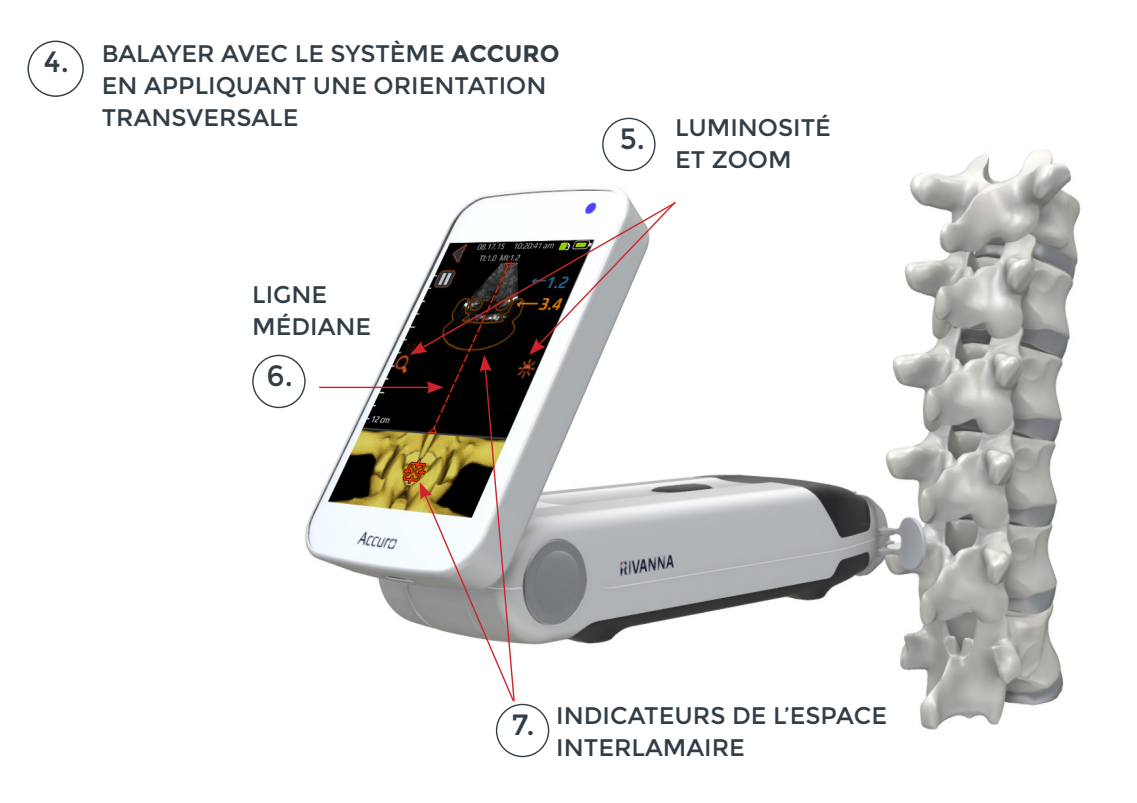

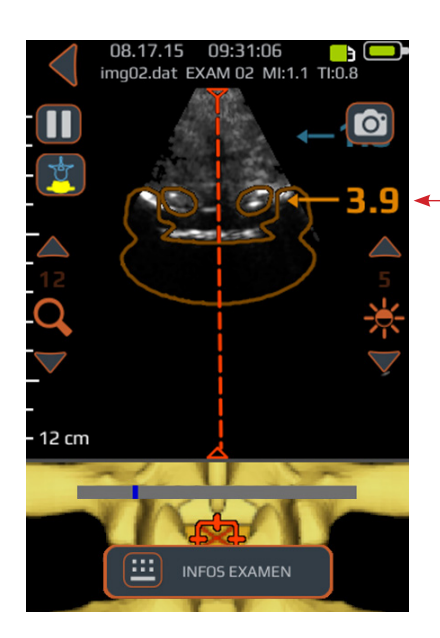

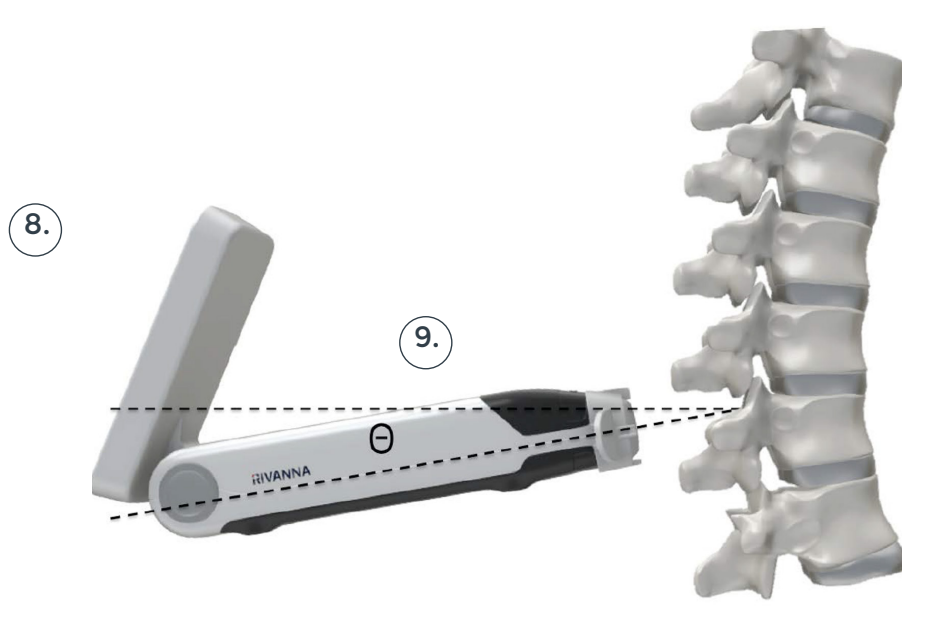

**Conseil :** Pour une identification correcte de l'espace interlamaire, l'angle du système **Accuro** doit permettre au faisceau ultrason de s'engager clairement dans l'espace interlamaire sans couper l'apophyse épineuse.

#### **5. Optimiser l'image.**

Utiliser les commandes de luminosité et d'épaisseur pour optimiser l'image. L'épaisseur doit au minimum être réglée sur 3 cm de plus que l'épaisseur attendue de l'espace épidural.

#### **6. Aligner le système Accuro avec la ligne médiane de la colonne vertébrale.**

Déplacer l'appareil vers la gauche ou vers la droite pour s'assurer que l'indicateur de la ligne médiane est centré sur l'écran d'affichage (désigné par une ligne pointillée rouge tel qu'indiqué).

#### **7. Trouver l'espace interlamaire.**

Effectuer un balayage avec le système **Accuro** le long de la région de la colonne lombaire jusqu'à ce que l'espace interlamaire soit automatiquement identifié au niveau intervertébral souhaité (signalé par un pointeur-croix et une superposition orange tel qu'indiqué).

#### **8. Noter l'épaisseur.**

Prendre note de l'épaisseur de l'espace interlamaire automatisé qui est indiqué par un chiffre orange (panneau supérieur). Lorsque l'alignement est correct, tant l'indicateur de la superposition des deux coupes transversales (panneau supérieur) que l'indicateur de la colonne vertébrale en 3D (panneau inférieur) atteignent une opacité maximale. **NOTE : Il est possible d'activer/désactiver l'indicateur de 3D à partir de l'écran des paramètres. La valeur par défaut est « activée ».**

#### **9. Noter l'angle.**

Prendre note de l'angle du dispositif utilisé pour détecter l'espace interlamaire.

#### **10. Marquer la peau.**

Lorsque l'espace laminaire est identifié sur l'écran d'affichage et centré sur l'image, dégager le guide de l'aiguille Locator du système **Accuro** et appuyer doucement sur la peau. Si le guide de l'aiguille Locator du système **Accuro** n'est pas utilisé, alors noter la position de la peau correspondante au milieu de la surface du transducteur à l'aide du moyen privilégié comme un marqueur chirurgical.

#### **11. Effectuer l'injection.**

Enlever le système **Accuro** de la zone de balayage et effectuer l'injection selon le protocole standard. Utiliser l'emplacement de la peau identifié à l'étape 10 comme point de départ pour l'insertion de l'aiguille. Utiliser l'épaisseur lue à l'étape 8 et l'angle d'insertion de l'étape 9.

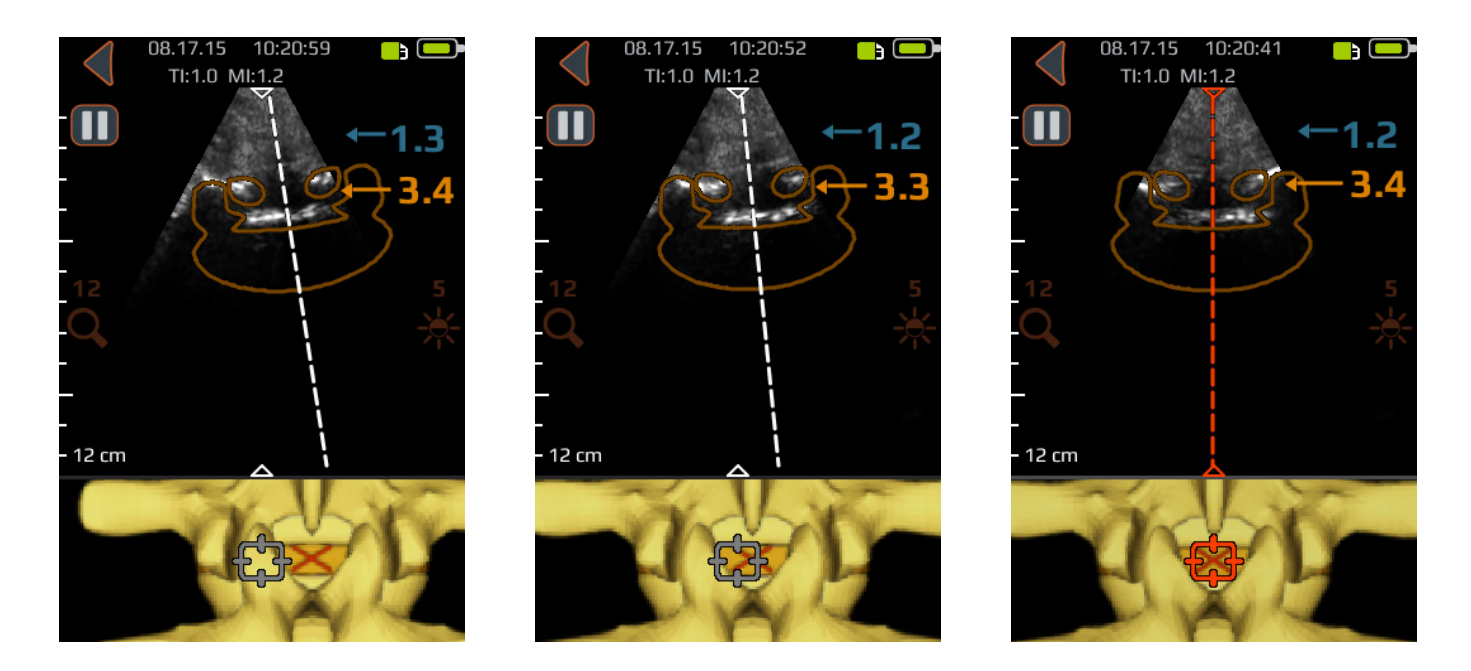

Déplacer l'appareil vers la gauche ou vers la droite pour s'assurer que l'indicateur de la ligne médiane est centré sur l'écran d'affichage (désigné par une ligne pointillée rouge tel qu'indiqué).

#### **Conseils supplémentaires pour le balayage**

**PRÉCAUTIONS :** Pour obtenir des résultats précis d'affichage, il est nécessaire d'exécuter SpineNav3D dans la région de la colonne lombaire en appliquant, au plan de balayage, une orientation transversale.

**ATTENTION :** Les images et les calculs fournis par l'appareil **Accuro** sont destinés à être utilisés, comme outil de diagnostic, par des utilisateurs compétents. L'utilisateur doit connaître les spécifications, la précision et les limites de l'appareil. Il est nécessaire de tenir compte de ces limites avant de prendre une décision sur la base des images et des valeurs quantitatives.

**Conseil :** Pour un balayage avec une orientation autre que transversale, il est recommandé que les superpositions du SpineNav3D soient désactivées à partir de l'écran des paramètres ou, à défaut, que le balayage soit effectué en utilisant le préréglage des OS accessible depuis l'écran d'ACCUEIL.

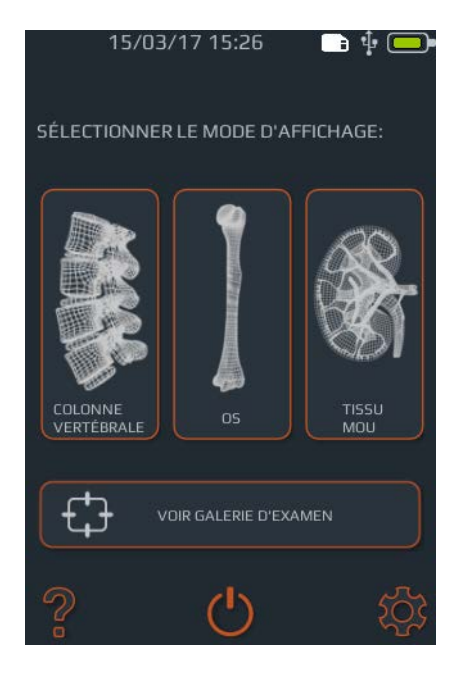

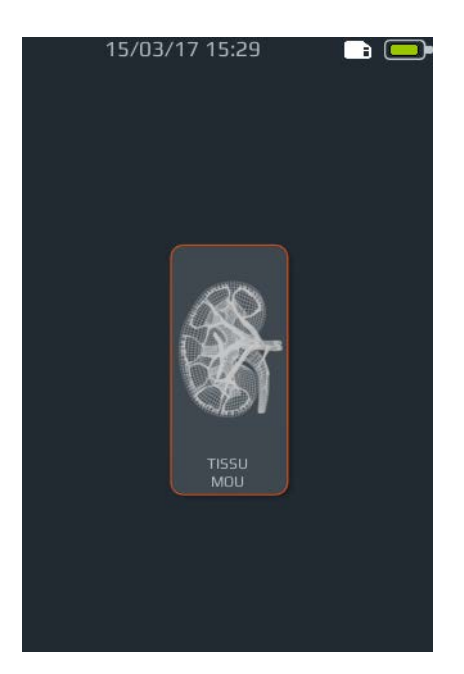

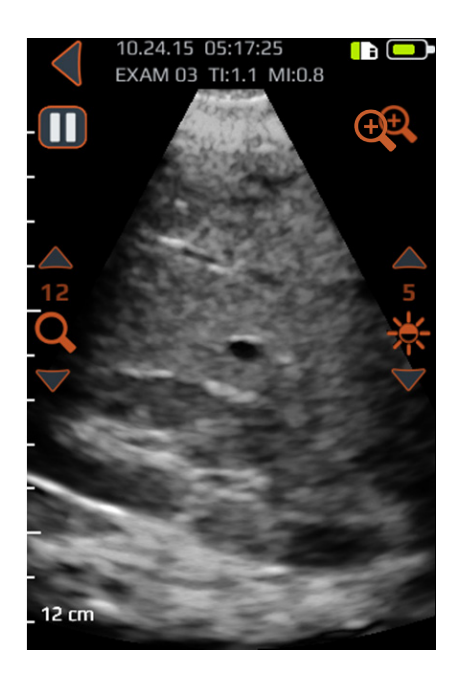

### **Objectif principal du balayage avec le système Accuro**

Pour effectuer un balayage de diagnostic clinique avec le système **Accuro** :

**1. Mettre le système Accuro sous tension.**

**2. Sélectionner l'icône TISSUS de l'écran d'ACCUEIL.**

**3. Optimiser l'image.**

Si nécessaire, ajuster l'image à l'aide des commandes d'affichage de l'objectif général (voir l'écran de balayage des préréglages des TISSUS et des OS).

**4. Effectuer le balayage de diagnostic.**

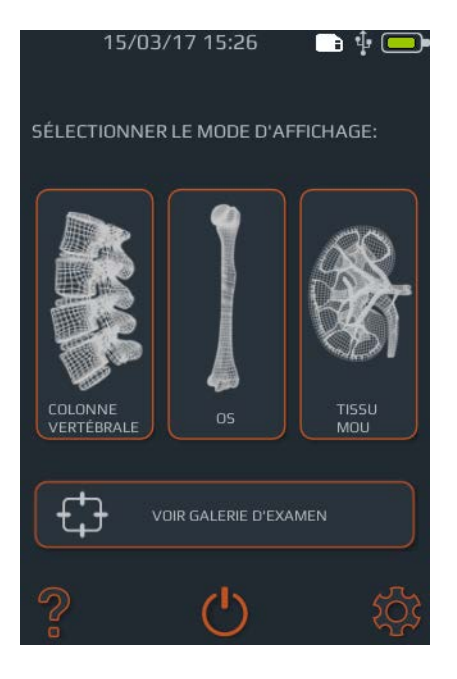

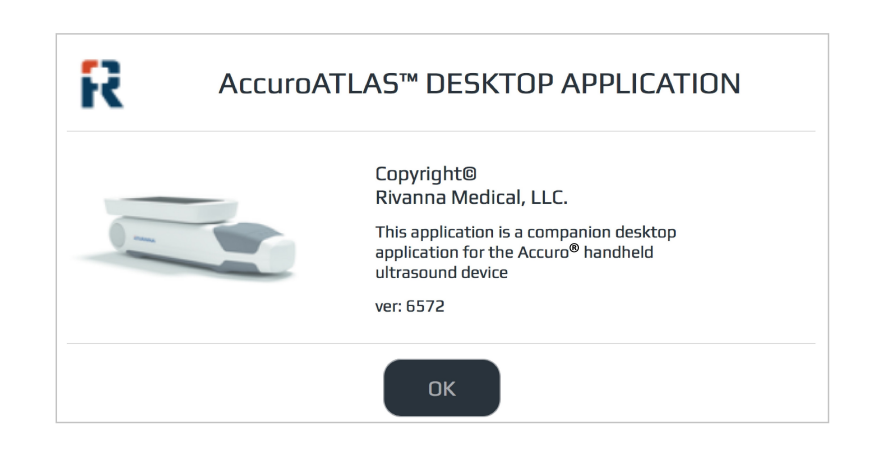

#### **Générer des rapports d'examen et/ou enregistrer des images d'examen sur un ordinateur externe**

Pour annoter, générer des rapports d'examen ou enregistrer des images d'examen sur un ordinateur externe :

**1. Pour de meilleurs résultats, éteindre le système Accuro et le connecter à un ordinateur externe à l'aide du câble micro-USB fourni avec le système Accuro.**

**2. Redémarrer le système Accuro après connexion.**

#### **Rechercher les mises à jour logicielles**

Rechercher les mises à jour logicielles :

**1. Exécuter l'application AccuroATLAS et sélectionner Aide -> Mise à jour**

**2. Suivre les instructions pour vérifier la disponibilité des mises à jour logicielles.**

**3. Identifier sur l'ordinateur externe, le disque réservé à ATLAS et exécuter l'application AccuroATLAS afin de permettre l'annotation d'image, la génération de rapports d'examen et/ou l'enregistrement des images d'examen.**

#### **Configuration système minimale**

Note : Afin d'avoir accès à l'application AccuroATLAS, il est nécessaire de **aports d'examen et/ou** disposer de la configuration système minimale suivante :

> un système d'exploitation informatique - Microsoft Windows® 7/8/8.1/10 ou Copyright © Rivanna Medical, LLC HOSPITAL Mac OSX 10.9

un processeur de minimum 1 GHz

1 GB de mémoire au minimum

une prise USB 2.0

un écran avec une résolution minimale de 1024 x 768

## Entretien du système Accuro

### **Entretien de l'appareil et contrôle**

Avant chaque utilisation de l'appareil, le système **Accuro** doit être contrôlé afin de s'assurer de l'absence d'endommagements physiques et de fissures. Cesser d'utiliser le système **Accuro** en cas d'endommagement. Le non-respect de cette consigne peut entraîner un choc électrique ou un incendie.

Hormis l'inspection courante et le nettoyage décrits dans le présent manuel d'utilisation, il n'est pas nécessaire d'effectuer de maintenance périodique ou préventive sur le système **Accuro**. Le système ne comprend aucun composant qui nécessite des contrôles ou des calibrations périodiques pour le maintien de la performance.

### **Nettoyage et désinfection**

#### **Procédure de nettoyage**

L'appareil **Accuro** doit être nettoyé après utilisation sur un patient. Pour nettoyer les sondes du système **Accuro**, se conformer aux instructions suivantes :

Mettre le système **Accuro** hors tension.

Imbiber un chiffon doux d'alcool isopropylique et nettoyer soigneusement la sonde en l'essuyant avec le chiffon.

Essuyer délicatement les surfaces extérieures devant être nettoyées avec le chiffon humide.

Essuyer avec un chiffon sec.

#### **Procédures de désinfection**

S'il est nécessaire de désinfecter l'appareil, utiliser un chiffon doux imbibé d'un produit désinfectant approuvé ou une lingette approuvée. Frotter l'appareil jusqu'à ce qu'il soit totalement propre.

Contacter RIVANNA pour obtenir la liste des désinfectants et lingettes désinfectantes approuvés.

#### **ATTENTION : L'appareil peut être endommagé**

Ne pas immerger l'appareil dans une solution désinfectante.

Se conformer aux procédures de nettoyage et de désinfection décrites précédemment.

# Compatibilité électromagnétique (CEM)

Le système **Accuro** a été conçu et testé ; il a été jugé conforme aux limites de compatibilité électromagnétique (CEM) pour les dispositifs médicaux selon la norme EN/IEC 60601-1-2 qui porte sur la CEM. Ces limites ont été fixées de manière à fournir une protection raisonnable contre les interférences nuisibles dans une installation médicale typique.

**AVERTISSEMENTS :** L'utilisation du système **Accuro** à proximité ou posé sur d'autres équipements doit être évitée car cela pourrait l'empêcher de fonctionner correctement. Si une telle utilisation s'avère nécessaire, il est indispensable d'observer cet équipement ainsi que les autres afin de s'assurer de leur bon fonctionnement.

**AVERTISSEMENTS :** L'utilisation d'accessoires, de transducteurs et de câbles autres que ceux spécifiés ou fournis par RIVANNA pourrait entraîner une augmentation des

émissions électromagnétiques ou une diminution de l'immunité électromagnétique de cet équipement et l'empêcher de fonctionner correctement.

**PRÉCAUTIONS :** Les appareils médicaux électriques exigent des précautions particulières en matière de compatibilité électromagnétique et doivent être installés et utilisés conformément à ces instructions. Il est possible que des niveaux élevés d'interférences électromagnétiques (RMI) de fréquences radioélectriques rayonnées ou par conduction d'équipement de communication RF portable ou mobile ou d'autres sources de fréquences radioélectriques puissantes ou à proximité puissent perturber la performance du système d'échographie. La perturbation peut se traduire par une dégradation ou une déformation de l'image, des lectures irrégulières, un arrêt complet de l'appareil ou d'autres dysfonctionnements.

Dans ce cas, mener une étude de site pour identifier la source de la perturbation et prendre les actions suivantes pour éliminer la(es) source(s) :

- Mettre l'équipement à proximité hors tension puis sous tension afin d'isoler la source.
- Déplacer ou orienter différemment la source de l'interférence.
- Augmenter la distance entre la source et l'appareil d'échographie
- Expliquer au personnel clinique comment reconnaître les problèmes potentiellement liés aux EMI
- Restreindre l'utilisation des téléphones cellulaires à proximité de l'appareil d'échographie
- Acheter des dispositifs médicaux conformes à la norme IEC 60601-1-2

## **Émissions électromagnétiques**

Consigne et déclaration du fabricant – émissions électromagnétiques

Le client ou l'utilisateur du système **Accuro** doivent s'assurer qu'il est utilisé dans un tel environnement. Test d'émission Conformité Environnement électromagnétique — Consigne Émissions RF CISPR 11 Groupe 1 Le système Accuro n'utilise l'énergie RF que pour ses fonctions internes. Par conséquent, ses émissions RF sont très faibles et ne devraient pas causer d'interférences avec l'équipement électronique situé à proximité. Émissions RF CISPR 11 Classe A Le système Accuro convient à une utilisation dans tous les établissements autres que ceux à usage domestique et ceux raccordés directement au réseau d'alimentation public basse tension qui alimente les bâtiments utilisés à des fins domestiques. Émissions d'harmoniques IEC 61000-3-2 Classe A Fluctuations de tension/ Émissions Flicker Conforme

Le système **Accuro** est conçu pour être utilisé dans l'environnement électromagnétique mentionné ci-dessous.

# Compatibilité électromagnétique (CEM)

## **Immunité électromagnétique**

ċ

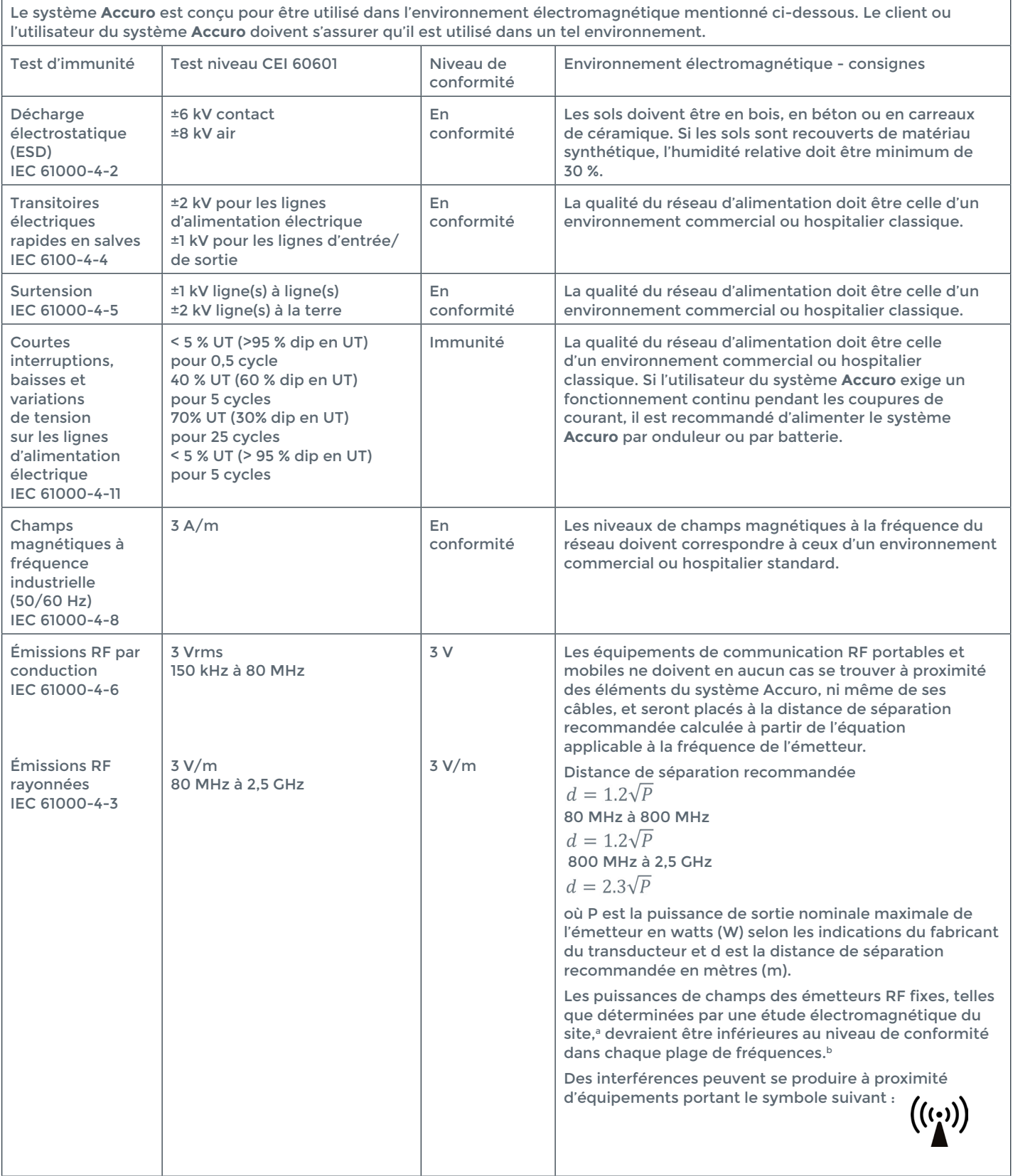

# Compatibilité électromagnétique (CEM)

**NOTE : UT représente la tension d'alimentation CA avant l'application du niveau de test.** 

**À 80 MHz et 800 MHz, la plage de fréquences la plus élevée s'applique.** 

Ces consignes peuvent ne pas s'appliquer à toutes les situations. L'absorption et la réflexion des structures, des objets et des personnes influent sur la propagation électromagnétique.

a. L'intensité du champ des émetteurs fixes, comme les stations de base pour les radiotéléphones (cellulaires/sans fil) et les radios portables, les radios amateurs, les diffusions radio en AM et en FM et les télédiffusions ne peut pas être prévue avec précision. Pour évaluer l'environnement électromagnétique résultant de la présence d'émetteurs RF fixes, il est nécessaire d'envisager une étude électromagnétique sur site. Si l'intensité de champ mesurée à l'endroit où le système Accuro est utilisé dépasse le niveau de conformité RF applicable ci-dessus, il est nécessaire d'observer le système Accuro pour vérifier son fonctionnement normal. Si des anomalies sont observées, des mesures supplémentaires peuvent être nécessaires, comme une nouvelle orientation ou le déplacement du système Accuro.

b. Sur une plage de fréquences qui s'étend de 150 kHz à 80 MHz, les puissances de champs doivent être inférieures à 3 V/m.

### **Émissions électromagnétiques**

Distances de séparation recommandées entre les appareils de communication RF portables et mobiles et le système Accuro.

Le système **Accuro** est conçu pour être utilisé dans un environnement électromagnétique au sein duquel les perturbations RF rayonnées sont contrôlées. Le client ou l'utilisateur du système **Accuro** peuvent aider à prévenir les interférences électromagnétiques en maintenant une distance minimale entre les appareils portables et mobiles de communication RF (émetteurs) et le système **Accuro** comme recommandé ci-dessous, en fonction de la puissance de sortie maximale de l'équipement de communication.

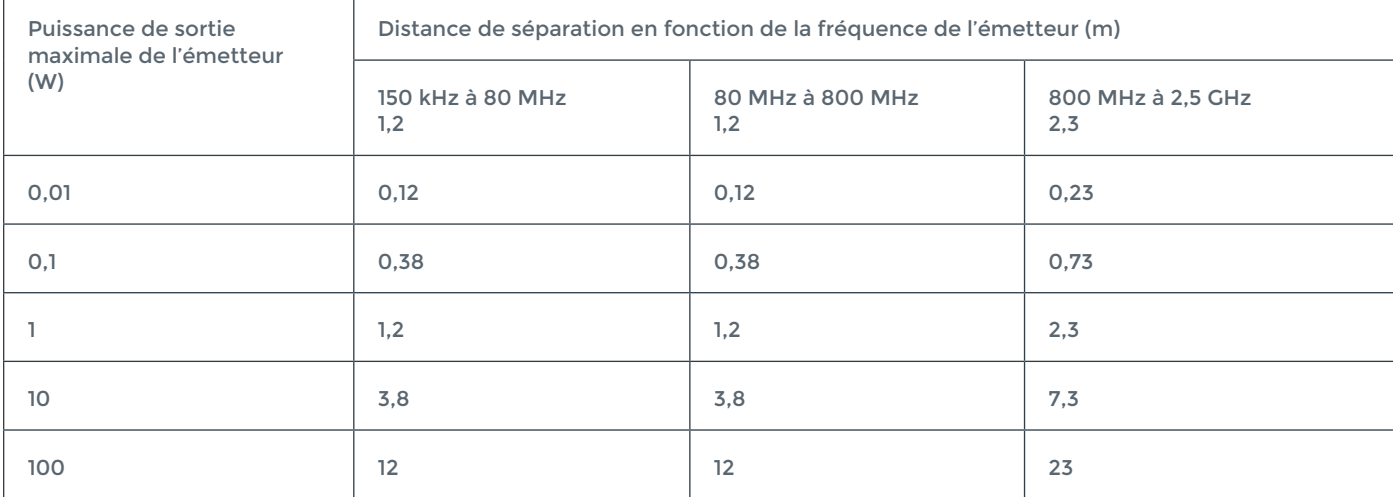

Pour les émetteurs à indice de puissance de sortie maximale ne figurant pas dans la liste ci-dessus, la distance de séparation recommandée en mètres (m) peut être évaluée grâce à l'équation applicable à la fréquence de l'émetteur, où P est la puissance de sortie maximale de l'émetteur en watts (W), selon les données du fabricant de l'émetteur.

NOTE 1 : À 80 MHz et 800 MHz, la distance de séparation pour la plage de fréquences la plus élevée s'applique.

NOTE 2 : Ces consignes peuvent ne pas s'appliquer à toutes les situations. L'absorption et la réflexion de la structure, des objets et des personnes influent sur la propagation électromagnétique.

Pour les émetteurs à indice de puissance de sortie ne figurant pas dans la liste ci-dessus, la distance de séparation recommandée d en mètres (m) peut être évaluée grâce à l'équation applicable à la fréquence de l'émetteur, où P est la puissance de sortie maximale de l'émetteur en watts (W), selon les données du fabricant de l'émetteur. **NOTE 1** À 80 MHz et 800 MHz, la distance de séparation pour la plage de fréquences la plus élevée s'applique. **NOTE 2** Ces consignes peuvent ne pas s'appliquer à toutes les situations. L'absorption et la réflexion des structures, des objets et des personnes influent sur la propagation électromagnétique.

## Principe ALARA

ALARA est un principe directeur pour l'utilisation sécuritaire des appareils à ultrasons à des fins de diagnostic. Les échographistes et les autres personnes qualifiées pour l'utilisation d'appareil à ultrasons déterminent, grâce à leur jugement et à leur perspicacité, l'exposition acoustique qui est « aussi faible que raisonnablement possible ». Il n'existe aucune règle précise pour déterminer l'exposition acoustique correcte pour chaque situation clinique. La personne qualifiée pour l'utilisation d'appareil à ultrasons détermine la manière la plus appropriée pour maintenir une faible exposition et les effets biologiques au minimum tout en obtenant une étude cliniquement efficace.

Il est essentiel de disposer d'une connaissance approfondie des modes d'affichage, de la capacité du transducteur, de la configuration du système et des techniques de balayage. Le mode d'affichage détermine la nature du faisceau ultrason. Un faisceau stationnaire (mode de non balayage) entraîne une exposition plus concentrée qu'un faisceau de balayage (mode d'affichage) qui propage l'exposition acoustique sur toute la zone balayée. La capacité du transducteur dépend de la fréquence, de la pénétration, de la résolution et du champ de vision. Les préréglages par défaut du système sont définis à chaque nouveau patient. Au cours de l'examen, les préréglages du système sont déterminés par la technique de balayage de la personne qualifiée pour l'utilisation d'appareil à ultrasons ainsi que par la variabilité de l'habitus du patient.

La variable qui affecte la manière selon laquelle la personne qualifiée met en œuvre le principe ALARA comprend : la taille du patient, l'emplacement de l'os par rapport au point focal, l'atténuation dans le corps

et le temps d'exposition aux ultrasons. Le temps d'exposition est une variable particulièrement utile car la personne qualifiée peut, dans la plupart des cas, la contrôler. La capacité à limiter l'exposition dans le temps appuie le principe ALARA.

### **Appliquer le principe ALARA**

Les informations de diagnostic déterminent le mode d'affichage du système sélectionné par l'utilisateur. L'affichage en mode B fournit des informations anatomiques et des images harmoniques des tissus, qui utilisent des fréquences reçues plus élevées, offrent une meilleure netteté de l'image et améliorent la résolution générale de l'image en mode B. Comprendre la nature des différents modes de fonctionnement permet à l'utilisateur qualifié d'appliquer plus efficacement le principe ALARA.

Une utilisation prudente de l'échographie exige que l'exposition du patient aux ultrasons soit limitée à la plus faible puissance acoustique pendant le plus court laps de temps nécessaire à l'obtention de résultats de diagnostic acceptables. Une utilisation prudente implique des décisions prises selon le type de patient, le type d'examen, l'historique du patient, la facilité ou la difficulté à obtenir des informations utiles au diagnostic et un potentiel échauffement localisé du patient en raison des températures de surface du transducteur.

L'utilisateur a recours aux commandes du système pour ajuster la qualité de l'image et limiter la sortie acoustique d'ultrasons. Les commandes du système se divisent en trois catégories en liaison avec la sortie acoustique : les commandes qui influent directement sur la

sortie, les commandes qui influent indirectement sur la sortie et les commandes du récepteur.

### **Commandes directes**

Le système **Accuro** ne comprend aucune commande qui influe directement sur la sortie.

#### **Commandes indirectes**

Le système **Accuro** ne comprend aucune commande qui influe indirectement sur la sortie.

#### **Commandes du récepteur**

Les commandes du récepteur sont les commandes de gain. Les commandes du récepteur n'influent pas sur la sortie acoustique. Elles devraient être utilisées, si possible, pour améliorer la qualité de l'image avant l'utilisation des commandes qui influent directement ou indirectement sur la sortie.

## Autres spécifications techniques

### **Spécifications de l'appareil**

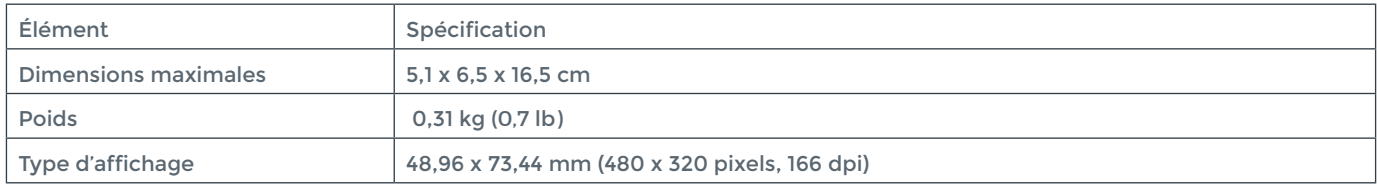

### **Conditions de fonctionnement et stockage**

Le système **Accuro** est conçu pour fonctionner sous les conditions de fonctionnement et de stockage suivantes :

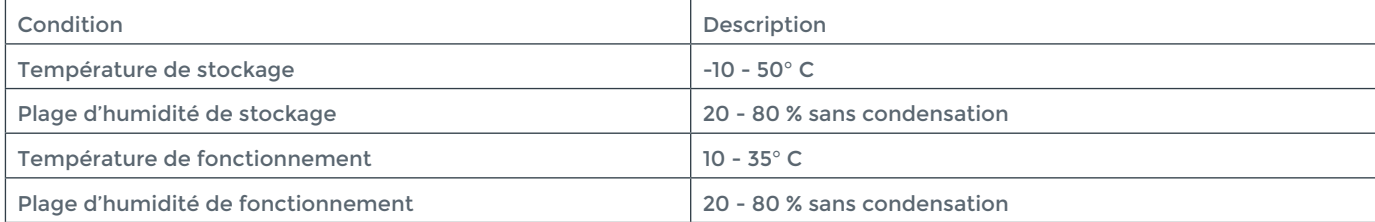

### **Spécifications de la sonde**

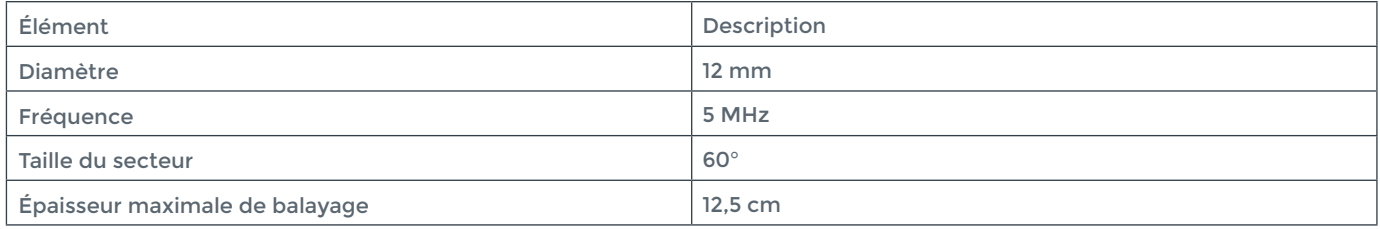

### **Spécifications de la sortie acoustique**

Consulter le récapitulatif des quantités acoustiques sur la page suivante.

### **Spécifications de la batterie**

Le système Accuro contient une batterie lithium ion qui est fixée de manière permanente dans le boîtier de l'appareil. La batterie n'est pas remplaçable. Une icône de batterie est située dans le coin supérieur droit de l'écran de l'appareil et indique le niveau de charge actuel et lorsqu'une charge est nécessaire. La batterie répond aux spécifications suivantes :

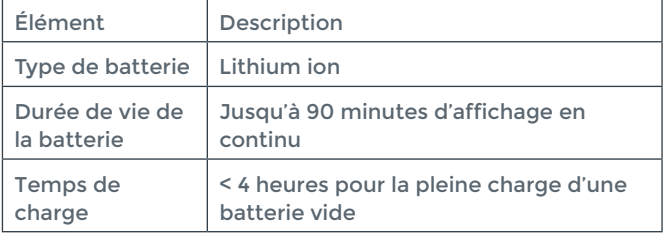

La charge de la batterie s'effectue en raccordant le dispositif au câble USB fourni et en enfichant ce câble dans le chargeur USB mural fourni.

### **Déclaration d'exactitude**

L'exactitude de la mesure des distances linéaires et des estimations de l'épaisseur du point de repère de SpineNad3D sont validées sur des images de fantômes ultrasons équivalents au tissu. Les deux fantômes présentaient des vitesses du son de 1 540 +/- 10 m/s. En utilisation in vivo, la précision peut être meilleure en raison des variations de la vitesse du son.

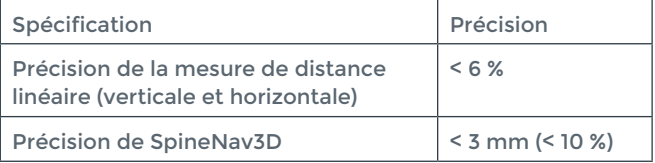

## **Incertitudes liées aux mesures acoustiques**

Les incertitudes liées aux mesures acoustiques consistent à évaluer les incertitudes aléatoires et systémiques :

Indice mécanique (MI, Mechanical Index) : +/-3.9% Indice thermique (TI, Thermal Index) : +/-7.8%

## Autres spécifications techniques

### **Récapitulatif des grandeurs acoustiques**

Modèle de transducteur : Accuro Mode de fonctionnement : Mode-B

#### **TIS TIB** Non-scan **Index Label** МI TIC Non-Scan  $A_{\text{aprt}}$  $\leq$ 1  $A<sub>aprt</sub> > 1$ scan  $cm<sup>2</sup>$  $cm<sup>2</sup>$ 1.05 0.822 # Maximum index value  $p_{r,3}$ (MPa) 1.67  $W_0$ 69.2 # (mW) . min of [W.3(Z<sub>1</sub>),  $I_{TA,3}(Z_1)$ ]  $(mW)$  $\overline{a}$  $(cm)$  $Z_1$  $\overline{a}$  $(cm)$  $Z<sub>bp</sub>$ L Associated acoustic 3.30 (cm)  $Z_{\rm sp}$  $\overline{a}$ parameter  $d_{eq}(z_{sp})$ (cm) 2.50 2.50  $f_c$ (MHz) # ٠  $\overline{a}$ x 1.20 # Dim of A<sub>aprt</sub>  $\overline{a}$  $\overline{a}$  $\overline{a}$  $(cm)$ Y 1.20 #  $\overline{a}$  $\overline{a}$  $\overline{a}$  $(cm)$ **PD** (µsec) 1.47 PRF (Hz) 1280 pr @ Pll<sub>max</sub> (MPa)  $2.21$  $d_{eq}$  @  $PII_{max}$ (cm) Other Information  $FL_{X}$ Focal  $6.0$  $\overline{a}$ Length (cm) Fl<sub>y</sub> (cm)  $6.0$ . -IPA.3 @ MI<sub>max</sub>  $(W/cm<sup>2</sup>)$ 220 Operating Sector scan 4 pulse mode Control **Conditions** 128 lines over 60 degrees

**Note 1** : Il n'est pas nécessaire de fournir de formulation de TIS ni d'apporter de valeur maximale de TIS pour ce mode.

**Note 2** :Il n'est pas nécessaire de fournir d'informations à propos de TIC pour tout assemblage de transducteur qui n'est pas destiné à un usage transcrânien ou céphalique néonatal.

**Note 3** ;Les informations au sujet du MI et du TI ne doivent pas être fournies si l'équipement répond aux deux clauses d'exemption reprises aux points 51.2 aa) et 51.2 dd).

(a) comme l'usage prévu n'inclut pas l'usage céphalique, le TIC n'est pas calculé.

Aucune donnée communiquée.

## Sécurité

### **Symboles**

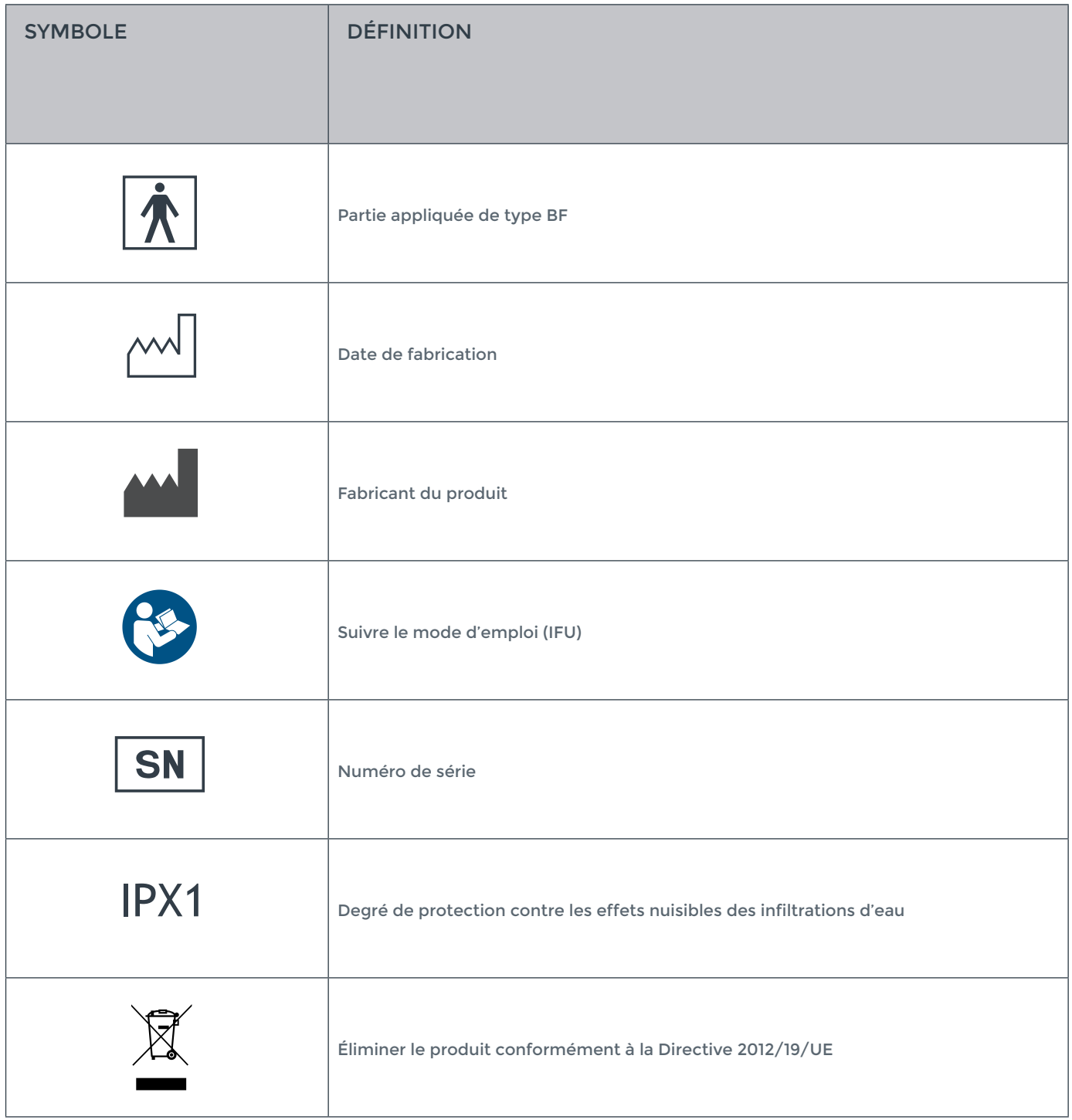

## **ACCUIC** MANUEL D'UTILISATION

© Copyright, Rivanna Medical, LLC, tous droits réservés. Toute copie non autorisée de ce document, en plus de violer les droits d'auteur, pourrait empêcher RIVANNA de fournir des informations précises et à jour aux utilisateurs.

## **RIVANNA**

Coordonnées : Rivanna Medical, LLC 107 E Water Street Charlottesville, VA 22902 États-Unis Tél : +1 800-645-7508 www.rivannamedical.com info@rivannamedical.com